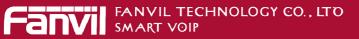

# Fanvil Product User Manual IP Phone Model: C62

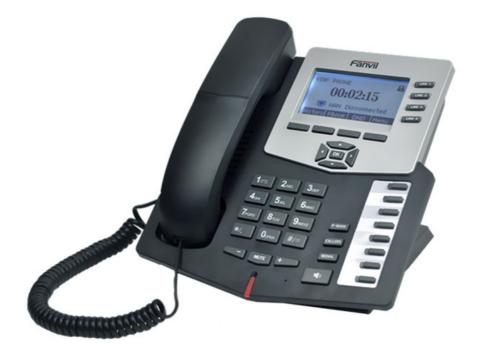

Corporate Headquarters Fanvil Technology Co., Ltd Address: Unit 4A, Building NO.7, Tian An Industrial Park, Nan Shan District, Shenzhen 518054 China Web Site: www. Fanvil.com Tel: +86 755 26402199 Fax: +86 755 26402618

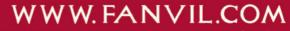

ADD:Unit 4A, Building NO.7, Tian An Industrial Park, Nanshan District, Shenzhen TEL: +86-755-264-02199

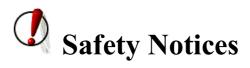

Please read the following safety notices before installing or using this phone. They are crucial for the safe and reliable operation of the device.

- Please use the external power supply that is included in the package. Other power supplies may cause damage to the phone, affect the behavior or induce noise.
- Before using the external power supply in the package, please check with home power voltage. Inaccurate power voltage may cause fire and damage.
- Please do not damage the power cord. If power cord or plug is impaired, do not use it, it may cause fire or electric shock.
- The plug-socket combination must be accessible at all times because it serves as the main disconnecting device.
- Do not drop, knock or shake it. Rough handling can break internal circuit boards.
- Do not install the device in places where there is direct sunlight. Also do not put the device on carpets or cushions. It may cause fire or breakdown.
- Avoid exposure the phone to high temperature, below  $0^{\circ}$ C or high humidity.

Avoid wetting the unit with any liquid.

- Do not attempt to open it. Non-expert handling of the device could damage it. Consult your authorized dealer for help, or else it may cause fire, electric shock and breakdown.
- Do not use harsh chemicals, cleaning solvents, or strong detergents to clean it. Wipe it with a soft cloth that has been slightly dampened in a mild soap and water solution.
- When lightning, do not touch power plug or phone line, it may cause an electric shock.
- Do not install this phone in an ill-ventilated place.
- You are in a situation that could cause bodily injury. Before you work on any equipment, be aware of the hazards involved with electrical circuitry and be familiar with standard practices for preventing accidents.

# **Table of Content**

| <u>1</u> <u>IN</u>  | <b>FRODUCING C62 VOIP PHONE</b>   | 6  |
|---------------------|-----------------------------------|----|
| 1.1                 | THANK YOU FOR YOUR PURCHASING C62 | 6  |
| 1.2                 | Delivery Content                  |    |
| 1.3                 | Keypad                            |    |
| 1.4                 | PORT FOR CONNECTING               | 8  |
| 1.5                 | ICON INTRODUCTION                 | 8  |
| <u>1.6</u>          | LED INTRODUCTION.                 | 9  |
| <u>2</u> <u>INI</u> | TIAL CONNECTING AND SETTING       | 11 |
| <u>2.1</u>          | CONNECT THE PHONE                 | 11 |
| 2.1                 | <u>1</u> Connect to network       | 11 |
| 2.1                 | <u>2</u> Power adaptor connection |    |
| <u>2.2</u>          | BASIC INITIALIZATION              |    |
| 2.2.                | <u>1</u> <u>Network settings</u>  | 12 |
| <u>3 C62</u>        | 2'S BASIC FUNCTION                | 14 |
| 3.1                 | MAKING A CALL                     |    |
| 3.1                 | 1 <u>Call Device</u>              |    |
|                     | 2 Call Methods                    |    |
| 3.2                 | ANSWERING A CALL                  | 14 |
| 3.3                 | <br>DND                           |    |
| 3.4                 | Call Forward                      | 15 |
| 3.5                 | Call Hold                         | 15 |
| <u>3.6</u>          | Call Waiting                      | 15 |
| <u>3.7</u>          | <u>Mute</u>                       |    |
| <u>3.8</u>          | CALL TRANSFER                     |    |
| <u>3.9</u>          | <u>3-WAY CONFERENCE CALL</u>      |    |
| <u>3.10</u>         | Multiple-way call                 | 17 |
| <u>4 C62</u>        | 2'S ADVANCED FUNCTION             |    |
| <u>4.1</u>          | Call pickup                       |    |
| <u>4.2</u>          | JOIN CALL                         |    |
| <u>4.3</u>          | <u>Redial / Unredial</u>          |    |
| <u>4.4</u>          | CLICK TO DIAL                     |    |
| <u>4.5</u>          | Call back                         |    |
| <u>4.6</u>          | AUTO ANSWER                       |    |
| <u>4.7</u>          | Hotline                           |    |
| 4.8                 | APPLICATION                       |    |
| 4.8                 | .1 <u>SMS</u>                     | 19 |
| 4.8                 | .2 <u>Memo</u>                    |    |
| 4.8                 | <u>.3</u> <u>Voice Mail</u>       |    |
| <u>4.9</u>          | PROGRAMMABLE KEY CONFIGURATION    |    |

| <u>5</u> | <u>C62</u> | <u>''S BASIC SETTING</u>         | 23 |
|----------|------------|----------------------------------|----|
|          | 5.1        | Keyboad                          | 23 |
|          | <u>5.2</u> | Screen Set                       | 23 |
|          | <u>5.3</u> | Ringer Set                       | 23 |
|          | 5.4        | VOICE VOLUME                     | 23 |
|          | <u>5.5</u> | <u>TIME &amp; DATE</u>           | 23 |
|          | <u>5.6</u> | GREETING WORD                    | 24 |
|          | <u>5.7</u> | LANGUAGE SET                     | 24 |
| <u>6</u> | <u>C62</u> | 'S ADVANCED SETTINGS             | 25 |
|          | <u>6.1</u> | Account                          | 25 |
|          | <u>6.2</u> | <u></u><br>Network               |    |
|          | 6.3        | SECURITY                         |    |
|          | <u>6.4</u> | <u></u><br><u>Maintenance</u>    |    |
|          | 6.5        | FACTORY RESET                    |    |
| _        |            |                                  |    |
| 7        | <u>WE</u>  | B CONFIGURATION                  | 26 |
|          | <u>7.1</u> | INTRODUCTION OF CONFIGURATION    | 26 |
|          | 7.1.1      | 1 Ways to configure              | 26 |
|          | 7.1.2      | 2 Password Configuration         | 26 |
|          | 7.2        | <u>Setting via web browser</u>   | 26 |
|          | <u>7.3</u> | CONFIGURATION VIA WEB            | 27 |
|          | 7.3.1      | <u>1</u> <u>BASIC</u>            | 27 |
|          | <u>7.</u>  | <u>3.1.1</u> <u>Status</u>       | 27 |
|          | <u>7.</u>  | <u>3.1.2</u> <u>Wizard</u>       | 28 |
|          | <u>7.</u>  | <u>3.1.3</u> <u>Call Log</u>     | 30 |
|          | <u>7.</u>  | <u>3.1.4</u> <u>MMI SET</u>      | 31 |
|          | 7.3.2      | 2 <u>Network</u>                 | 32 |
|          | <u>7.</u>  | <u>3.2.1</u> WAN Config          | 32 |
|          | <u>7.</u>  | <u>3.2.2</u> LAN Config          | 34 |
|          | <u>7.</u>  | 3.2.3 Qos Config                 | 35 |
|          | <u>7.</u>  | <u>3.2.4</u> Service Port        | 37 |
|          | <u>7.</u>  | 3.2.5 DHCP SERVER                | 39 |
|          | <u>7.</u>  | <u>3.2.6</u> <u>SNTP</u>         | 40 |
|          | 7.3.3      | <u>3</u> <u>VOIP</u>             | 42 |
|          | <u>7.</u>  | 3.3.1 SIP Config                 | 42 |
|          | <u>7.</u>  | <u>3.3.2</u> IAX2 Config         | 47 |
|          | <u>7.</u>  | <u>3.3.3</u> <u>Stun Config</u>  | 48 |
|          | <u>7.</u>  | 3.3.4 DIAL PEER setting          | 50 |
|          | 7.3.4      | <u>4</u> <u>Phone</u>            | 53 |
|          | <u>7.</u>  | <u>3.4.1</u> <u>DSP Config</u>   | 53 |
|          | <u>7.</u>  | <u>3.4.2</u> <u>Call Service</u> | 54 |
|          | <u>7.</u>  | 3.4.3 Digital Map Configuration  | 57 |
|          | <u>7.</u>  | <u>3.4.4 Phone Book</u>          | 58 |

|          | <u>7.3.4.5</u>         | Function Key             |    |
|----------|------------------------|--------------------------|----|
|          | <u>7.3.5</u> <u>Ma</u> | intenance                |    |
|          | 7.3.5.1                | Auto Provision           |    |
|          | 7.3.5.2                | Syslog Config            |    |
|          | 7.3.5.3                | Config Setting           |    |
|          | 7.3.5.4                | Update                   |    |
|          | 7.3.5.5                | Account Config           |    |
|          | 7.3.5.6                | Reboot                   |    |
|          | <u>7.3.6</u> Sec       | <u>curity</u>            |    |
|          | 7.3.6.1                | MMI Filter               |    |
|          | 7.3.6.2                | Firewall                 |    |
|          | 7.3.6.3                | NAT Config               |    |
|          | 7.3.6.4                | VPN Config               |    |
|          | <u>7.3.7</u> Log       | <u>gout</u>              | 77 |
| <u>8</u> | APPENDI                | <u>X</u>                 |    |
|          | 8.1 SPECI              | FICATION                 |    |
|          | <u>8.1.1</u> Hai       | rdware                   |    |
|          | Voice featu            | <u>ires</u>              |    |
|          | <u>8.1.2</u> Net       | twork features           |    |
|          | <u>8.1.3</u> <u>Ma</u> | intenance and management |    |
|          | 8.2 <u>DIGIT</u>       | -CHARACTER MAP TABLE     |    |
|          |                        |                          |    |

# 1 Introducing C62 VoIP Phone

### 1.1 Thank you for purchasing C62

Thank you for purchasing C62. C62 is a full-feature telephone that provides voice communication over the same IP network that your computer uses. This phone functions not only much like a traditional phone, allowing to place and receive calls, and enjoy other features that traditional phone has, but also it own many data services features which you could not expect from a traditional telephone.

This guide will help you easily to use the various features and services available on your phone.

### **1.2 Delivery Contents**

Please check whether the delivery contains the following parts:

The base unit with display and keypad

The handset

The handset cable

The power supply

The Ethernet cable

The User Manual

IP Phone is designed to look like conventional phone; the following photo shows a broad overview of the IP Phone.

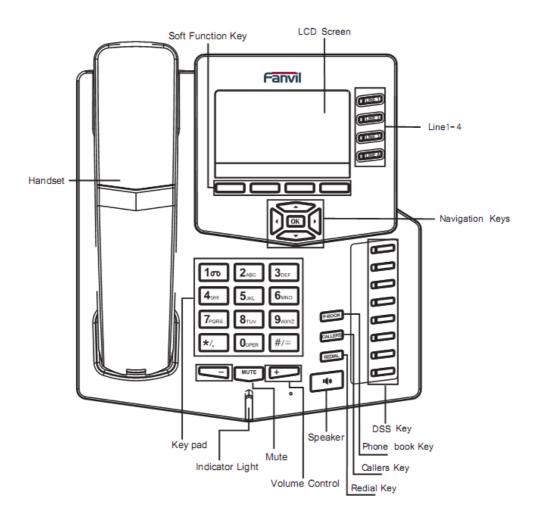

# 1.3 Keypad

| Key      | Key name   | <b>Function Description</b>                         |
|----------|------------|-----------------------------------------------------|
|          |            | Navigation key assist users for operating.          |
|          | Navigation | In idle state they have special function.           |
|          |            | You can configure through the web page according    |
|          |            | to your patterns of use.                            |
|          |            | Access to phone book, and check the record list by  |
| P-800K   | Phone      | adding new records and revising the record. When    |
| Land and | Book       | check the phone book records, press this key again  |
|          |            | will return to idle interface.                      |
| MUTE     | mute       | Press this key in calling mode, and you can hear    |
| MOLL.    | mute       | the other side, and the other side cannot hear you. |

| CLINE 2                                                             | Line1/2<br>/3/4     | Here are four SIP lines; user could select any one<br>to make the call, if it has been registered.                                                                               |
|---------------------------------------------------------------------|---------------------|----------------------------------------------------------------------------------------------------|
| + +                                                                 | Volume -/+          | Turn down or turn up the volume by pressing these two keys.                                                                                                    |
| REDIAL                                                              | Redial              | <ol> <li>In the hook off /hands-free mode, use the key to<br/>dial the last call number;</li> <li>In stand-by mode, it has a function to check the<br/>Outgoing Call.</li> </ol> |
| <b>1(</b> ))                                                        | Hands-free          | Make the phone into hands-free mode.                                                                                                    |
|                                                                     | Indicator<br>light  | If the light blinking, indicate the phone has missed call. It also can indicate there is new incoming call.                                                                      |
| Soft key                                                            | 1/2/3/4             | Keys combination, include functions such as<br>History/PBook /DND /Menu /Del /Redial /Send /<br>Quit/Answer/Divert/Reject/Hold/Transfer/Conf/Cl<br>ose and so on.                |
| CALLERS                                                             | Callers             | View the Missed call, Incoming Call and Outgoing Call.                                                                                                    |
| 1 ото 2лас 3и<br>4 сни 5 лкц 6и<br>7 голя 8 тич 9м<br>*/. 0 орея #/ | Digital<br>keyboard | Inputting the phone number or DTMF.                                                                                                    |
|                                                                     | DSS keys            | You can configure them with your own functions in the web page.                                                                                                    |

# 1.4 Port for connecting

| Port | Port name                  | description                         |
|------|----------------------------|-------------------------------------|
|      | Power switch               | Input: 5V AC, 1A                    |
|      | WAN                        | 10/100M Connect it to ether Network |
|      | LAN                        | 10/100M Connect it to PC            |
|      | Headset                    | Port type: RJ-9 connector           |
|      | Handset                    | Port type: RJ-9 connector           |
| EXT  | External console interface | Port type: RJ-45 direct connector   |

# **1.5 Icon introduction**

| Icon           | Description         |  |
|----------------|---------------------|--|
|                | Call out            |  |
| ~~ <b>@</b> >> | Call in             |  |
|                | Call hold           |  |
| AA             | Auto answer         |  |
| <u> </u>       | Call mute           |  |
| 1              | Contact             |  |
| DND            | DND(Do not Disturb) |  |

| III)      | In hand free mode |
|-----------|-------------------|
| <i>c</i>  | In handset mode   |
| Δ         | In headset mode   |
| $\square$ | SMS               |
| <u>L</u>  | Missed call       |
|           | Call forward      |

## **1.6 LED introduction**

| LED Status        | Description                              |
|-------------------|------------------------------------------|
| Steady green      | The object is in idle status             |
| Slow blinking red | The object is ringing                    |
| Steady red        | The object is active                     |
| Fast blinking red | The object is not available              |
| Off               | It is not active as call/line appearance |
|                   |                                          |

#### Table 2 Call/Line Appearance Button LEDs for Presence

| <b>LED Status</b> | Description                              |
|-------------------|------------------------------------------|
| Steady green      | The object is online                     |
| Slow blinking red | The object is ringing                    |
| Steady red        | The object is active                     |
| Fast blinking red | The object is not available              |
| Off               | It is not active as call/line appearance |

| Table 3Line key LEDs |                                          |
|----------------------|------------------------------------------|
| LED Status           | Description                              |
| Steady green         | The account is active                    |
| Fast Blinking red    | There is an incoming call to the account |
| Slow Blinking red    | The call is on hold                      |
| Off                  | Call/line appearance is active           |
|                      |                                          |

#### Table 4 Power Indication LED

| LED Status        | Description               |  |
|-------------------|---------------------------|--|
| Steady red        | Power on                  |  |
| Fast Blinking red | There is an incoming call |  |
| Slow Blinking red | There is a missed call    |  |

Off

# 2 Initial connecting and Setting

### 2.1 Connect the phone

### 2.1.1 Connect to network

Step 1: Connect the IP Phone to the corporate IP network. Before you connect the phone to the network, please check if your network can be accessed normally.

You can do this in one of two ways, depending on how your workspace is set up.

Direct network connection—by this method, you need at least one available Ethernet port in your workspace. Use the Ethernet cable in the package to connect WAN port on the back of your phone to the Ethernet port in your workspace. Since this VoIP Phone has router functionality, whether you have a broadband router or not, you can make direct network connect. The following two figures are for your reference.

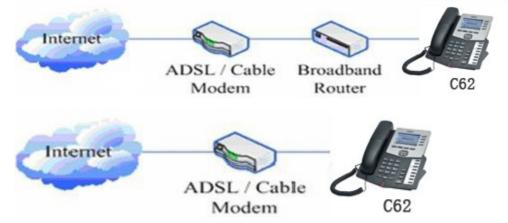

Shared network connection—Use this method if you have a single Ethernet port in your workspace with your desktop computer already connected to it. First, disconnect the Ethernet cable from the computer and attach it to the WAN port on the back of your phone. Next, use the Ethernet cable in the package to connect LAN port on the back of your phone to your desktop computer. Your IP Phone now shares a network connection with your computer. The following figure is for your reference.

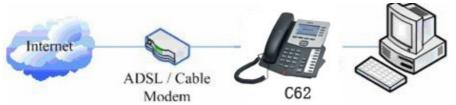

Step 2: Connect the handset to the handset port by the handset cable in the package.

Step 3: connect the power supply plug to the DC 5V adapter port on the back of the phone. Use the power cable to connect the power supply to a standard power outlet in your workspace.

Step 4: After power up, the phone's LCD screen displays "Initializing". Later, a ready screen typically displays the date, time.

If your LCD screen displays different information from the above, you need refer to the next section "Initial setting" to set your network online mode. If your VoIP phone registers into corporate IP telephony Server, your phone is ready to use.

### 2.1.2 Power adaptor connection

Make sure that the power you use is comply with the parameters of power adaptor.

- 1. Plug power adaptor to power socket.
- 2. Plug power adaptor's DC output to the DC5V port of C62 to start up.
- 3. There will be displayed "initializing" on the screen. After finishing startup, phone will show current date and time and so forth.
- 4. If phone has registered to the server, you can place or answer calls.

### 2.2 Basic Initialization

C62 is provided with a plenty of functions and parameters for configuration. User needs some network and VoIP knowledge so that he could understand the meanings of parameters. In order to make user use the phone more easily and conveniently, there are basic configurations introduced which is mandatory to ensure phone calls available.

### 2.2.1 Network settings

Make sure that network is connected already before setting network of phone. C62 uses DHCP to get WAN IP configurations, so phone could access to network as long as there is DHCP server in it. If there is no DHCP server available, phone has to be changed WAN network setting to Static IP or PPPoE.

#### Setting PPPoE mode (for ADSL connection)

1. Get PPPoE account and password first.

2. Press soft4 (Menu)->Settings->Advanced Setting, then enter passwords(123), and choose network ->WAN->Net Mode, enter and choose PPPoE through navigation keys and press the Save key.

3. Press Soft4 (Quit), then choose PPPoE Set, press soft3 (enter).

4. The screen will show the current information. Press Soft1 (Del) to delete it, then input your PPPoE user and password and press Soft3 (Save).

5. Press Soft3 (Quit) six times to return to the idle screen.

6. Check the status. If the screen shows "**Negotiating...**" it shows that the phone is trying to access to the PPPoE Server; if it shows an IP address, then the phone has already get IP with PPPoE.

#### Setting Static IP mode (static ADSL/Cable, or no PPPoE / DHCP network)

1. Prepare the network's parameters first, such as IP Address, Net mask, Default Gateway and DNS server IP addresses. If you don't know these information, please contact the service provider or technician of network.

2. Press Menu->Settings->Advanced Setting, then enter passwords(123), and choose network ->WAN->Net Mode, enter and choose Static through navigation keys and press the Save key.

3. Press Quit, then choose Static Set, press Enter.

4. The screen will show the current information, and then press Del to delete. Input your IP address, Mask, Gateway, DNS, and press "save" key to save what you input.

5. Press Quit six times to return to the idle screen.

6. Check the status, the screen shows "**Static**" .the screen shows the IP address and gateway which were set just now, if the phone could display the right time, it shows that Static IP mode takes effect.

#### Setting DHCP mode

1. Press Menu->Settings->Advanced Setting, then enter passwords, and choose network ->WAN->Net Mode, enter and choose DHCP through navigation keys and press the Save key.

2. Press Quit six times to return to the idle screen.

3. Check the status, the screen shows "DHCP", If the screen shows the IP

address and gateway which were set just now, it shows that DHCP mode takes effect.

# **3 C62's basic function**

### 3.1 Making a call

#### 3.1.1 How to make/answer calls

You can make a phone call via the following devices:

- 1. Pick up the handset, **C** icon will be showed in the idle screen.
- 2. Press the Speaker button, 🖤 icon will be showed in the idle screen.
- 3. Press the Headset button if the headset is connected to the Headset Port in

advance. The icon  $\square$  will be showed in the idle screen.

### 3.1.2 Call Methods

You can press an available line button if there is more than one account, then dial the number you want to call.

1. Press the Directory soft key, and then use the navigation key to highlight you're choosing.

2. Press History soft key, use the navigation key to highlight your choosing (press Left/Right button to choose Missed Calls, Incoming Calls and Outgoing Calls.

3. Press the Redial button to call the last number called.

4. Press the DSS keys which are set as speed dial buttons.

Then press the Send button or Send softkey to make the call if necessary.

### 3.2 Answering a call

#### Answering an incoming call

1. If you have just one incoming call, lift the handset, or press the Speaker button/ Answer softkey to answer using the speakerphone, or press the headset button to answer the call.

2. If you have already in calls and need to answer the new call, press the answer softkey.

During the conversation, you can alternate between Headset, Handset and Speaker phone by pressing the corresponding buttons or picking up the handset.

## 3.3 DND

Press DND softkey to active DND Mode. Further incoming calls will be rejected and the display shows: DND icon. Press DND softkey again to deactivate DND mode. If there are some incoming calls rejected in DND mode, you can find the incoming call records in the Call History.

## 3.4 Call Forward

This feature allows you to forward an incoming call to another phone number. The display showed  $\Box^+$  icon.

The following call forwarding events can be configured:

**Off**: Call forwarding is deactivated by default.

Always: Incoming calls are immediately forwarded.

**Busy**: Incoming calls are immediately forwarded when the phone is busy. **No Answer**: Incoming calls are forwarded when the phone is not answered after a specific period time.

To configure Call Forward via Phone interface:

- 1. Press Menu ->Features->Enter->Call Forward->Enter.
- 2. There are 4 options: Off, Always, Busy, No Answer.
- 3. If you choose one of them (except Off), enter the phone number you want to forward your calls to. Press Save to save the changes.

# 3.5 Call Hold

1. Press the Hold button or Hold softkey to put your active call on hold.

2. If there is only one call on hold, press the Unhold softkey to retrieve the call.

3. If there are more than one call on hold, press the line button, and the Up/Down button to highlight the call, then press the Unhold button to retrieve the call.

# 3.6 Call Waiting

- 1. Press Menu ->Features->Enter->Call Waiting->Enter.
- 2. Use the navigation keys to active or deactivate call waiting.
- 3. Then press the Save to save the changes.

### 3.7 Mute

Press Mute button during the conversation, icon 1 will be showed in the LCD.

Then the other side will not hear you, but you can hear him. Press it again to get the phone to normal conversation.

### 3.8 Call transfer

1. Blind Transfer

During talk, press the key Transf, and then dial the number that you want to transfer to, and finished by "#". Phone will transfer the current call to the third party. After finishing transfer, the call you talk to will be hanged up. User can not select SIP line when phone transfers call.

2. Attended Transfer

During talk, press the key Transf, then input the number that you want to transfer to and press soft key-Send. After that third party answers, then press Transfer to complete the transfer. (You need enable call waiting and call transfer first). If there are two calls, you can just talk to one, and keep hold to the other one. The one who is keep hold cannot speak to you or hear from you. Note: the server that user uses must support RFC3515 or it might not be used

3. Semi attended Transfer

During the talk, press Transf firstly, and then press soft key-Send after inputting the number that you want to transfer. You are waiting for answering; now, press Transf and the transfer will be done. (To use this feature, you need enable call waiting and call transfer first).

### 3.9 3-way conference call

1. Press the Conf softkey during an active call.

2. The first call is placed on hold. Then you will hear a dial tone. Dial the number to conference in, then press Send key.

3. When the call is answered, press Conf and add the first call to the conference.

4. If you want to release the conference, press Split key.

# 3.10 Multiple-way call

If user has 4 line calls and wants to invite the five party during the call, they can press Conf or Transf "New Call", press OK, enter the number ,then press Send and wait for the other party to answer. When the multiple-way calls, you

can press the arrow keys to select a call.

# 4 C62's advanced function

### 4.1 Call pickup

Call pickup is implemented by simulating pickup function of PBX. it's that, when A calls B, B rings but no answer, at this moment, C can hook off and input an appointed prefix plus B's number, pick up A's call and talk with A. The following chart shows how to configure an appointed prefix in dial peer to have call pick up function.

| Number | Destination | Port | Mode | Alias      | Suffix    | Del Length |
|--------|-------------|------|------|------------|-----------|------------|
| *1*T   | 0.0.0       | 5060 | SIP  | rep:pickup | no suffix | 3          |

\*1\* means appointed prefix code. After making the above configuration, C can dial \*1\* plus B's phone number to pick up A's call. User can set prefix in random, in the case of no affecting current dialing rules.

### 4.2 Join call

When B is calling C, A can join in the existing call by inputting an appointed prefix numbers plus B or C number, if B or C also supports join call. The following chart shows how to configure an appointed prefix in dial peer to

The following chart shows how to configure an appointed prefix in dial peer to have join call function.

| Number | Destination | Port | Mode | Alias        | Suffix    | Del Length |
|--------|-------------|------|------|--------------|-----------|------------|
| *2*T   | 0.0.0       | 5060 | SIP  | rep:joincall | no suffix | 3          |

\*2\* means appointed prefix code. After making the above configuration, A can dial \*2\* plus B or C number to join B and C's call. User can set prefix in random, in the case of no affecting current dialing rules.

### 4.3 Redial / Unredial

If B is in busy line when A calls B, A will get notice: busy, please hang up. If A want to connect B as soon as B is in idle, he can use redial function at the moment and he can dials an appointed prefix number plus B's number to realize redial function.

What is redial function? A can't not build a call with B when B is in busy, then A will subscribe B's calling mode at 60 second intervals. Once B is available, A will get reminder of rings to hook off, while A hooks off, A will call B automatically. If at this time A is occupied temporarily and unwilling to contact B, A also can cancel the redial function by dialing an appointed prefix plus B's number before making the redial function.

| Number | Destination | Port | Mode | Alias        | Suffix    | Del Length |
|--------|-------------|------|------|--------------|-----------|------------|
| *3*T   | 0.0.0       | 5060 | SIP  | rep:redial   | no suffix | 3          |
| *4*T   | 0.0.0       | 5060 | SIP  | rep:unredial | no suffix | 3          |

\*3\* is appointed prefix code. After making the above configuration, A can dial \*3\* plus B's phone number to make the redial function.

\*4\* is appointed prefix code. After configuration, A can dial \*4\* to cancel redial function.

User can set prefix in random, in the case of no affecting current dialing rules.

### 4.4 Click to dial

When user A browses in an appointed Web page, user A can click to call user B via a link (this link to user B), then user A's phone will ring, after A hooks off, the phone will dial to B.

### 4.5 Call back

This function allows you dial out the last incoming phone call.

### 4.6 Auto answer

When there is an incoming call, after no answer time arrived, the phone will answer the call automatically.

### 4.7 Hotline/Warmline

You can set hotline number for every sip, and dial the number immediately when you hook off; if you set up Warm Line Time, the phone will play dial tone first. After warm line time is timed out, phone would call out the hotline number automatically

# 4.8 Application

### 4.8.1 SMS

1) Press Menu ->Application->Enter->SMS->Enter.

2) Use the navigation keys to highlight the options. You can read the message in the Inbox/Outbox.

3) After view the new message, you can press Reply to reply the message, and use the 123 softkey to change the Input Method, when enter the reply message,

press OK, then use the navigation keys to select the line from which you want to send, then Send.

4) If you want to write a message, you can press New and enter message. Use the 123 softkey to change the Input Method. When you input the message you want to send, press OK, then use the navigation keys to select the line from which you want to send, then Send.

5) If you want to delete the message, after view the message, press Del, then you have three options to choose: Yes, All, No.

### 4.8.2 Memo

You can add some memos to record some important things to remind you. Press Menu->Application->Memo->Enter->Add.

There are some options to configure: Mode, Date, Time, text, Ring. When the configuration is completed, press Save.

### 4.8.3 Voice Mail

1) Press Menu->Voice Mail->Enter.

2) Use the navigation keys to highlight the line for which you want to set, press Edit, and use the navigation key to turn on the mode, and the input the number. Press 123 softkey to choose the proper input method.

3) Press Save to save the change.

4) To view the new voicemail, Press the Voicemail softkey directly. Press Dial, then you may be prompted to enter the password, then you can listen to your new and old messages.

# 4.9 DSS Key Configuration

The phone has 12 programmable keys which are able to set up to many functions per key. The following list shows the functions you can set on the programmable keys and provides a description for each function. The default configuration for each key is N/A which means the key hasn't been set for any functions.

1. Set the type as Memory Key

Press Menu->Settings->Basic Setting->Enter->DSS Key, you have two options: Line As DSS Keys and Memory As DSS Keys, choose one you want to make the assignment, use the navigation key to choose the type as memory key. In the Dial field, you have some options, such as Normal, Speed Dial, Intercom, BLF, Presence, and MWI.

#### Speed dial

You can configure the key as a simplified speed dial key. This key function

allows you to easily access your most dialed numbers.

#### Intercom

You can configure the key for Intercom code and it is useful in an office environment as a quick access to connect to the operator or the secretary. Note: Your VoIP PBX must support this feature. And make sure the intercom extension enable the Auto-answer function.

#### BLF

BLF is also called "Busy lamp field", and it is used to prompt the user to pay attention to the state of the object than has been subscribed, and used to cooperate with the server to pick up the phone call. You can configure the key for Busy Lamp Field (BLF) which allows you to monitor the status (idle, ringing, or busy) of other SIP account. User can dial out on a BLF configured key. Please refer to "LED Instruction" for more detail about the LED status in different situation.

Note: In the Web interface, you can also set the pickup number to active the pickup function. For example, if you set the BLF number as 212, and the pickup number is 189, then when there is an incoming call to 212, press the BLF key, it will call out the 189 automatically to pick up the incoming call on 212.

#### Presence

Presence is called present, and compared to the BLF, it can also check whether object online

#### MWI

When the key is configured as MWI, you are allowed to access voicemail quickly by pressing this key.

2. Set the type as Line

You can set these keys as line keys, and press it, it will enter dialer interface.

3. Set the type as Key Event

You can set these keys as Key Event, and the subtype have many options. Choose one and it will have corresponding function.

- None
- MWI
- DND (Do Not Disable)
- Hold
- A\_Transfer (Attended Transfer)
- B Transfer (Blind Transfer)
- Phone Book
- Redial
- Pick up
- Join
- Auto-redial
- CFwd (Call Forward)
- History (Call Record)
- Flash

- Memo
- Headset
- Release: Press the key you can end the call.
- Lock: Press the key you can lock the keyboard.
- SMS
- Call Back
- 4. Set the type as Dtmf

You can configure the key as Dtmf. This key function allows you to easily dial or edit dial number.

5. Set the type as Remote

You need to match a XML Phonebook address, pressing the button you can directly access the corresponding remote phonebook.

6. Set the type as BLF List Key

It needs the cooperation with the Broadsoft server. The traditional BLF is that every number will need to be subscribed, so if the numbers that subscribed is so many that it will cause to obstruction. However, BLF List Key will put the numbers that needed to be subscribed in a group, and the phone use the URL of the group to subscribe and analyze the specific information of each number such as number, name, state and so on according to the notifications from the server. Then set the idle Memory key as BLF List Key, later if the state of an object changes, the corresponding LED will change.

# 5 C62's basic setting

### 5.1 Keyboad

 Press Menu ->Settings-> Enter->Basic Setting-> Enter->Keyboard->Enter.
 There are four items: DSS Keys, Multiplex, Long Click, SoftKey. You can set up respectively on them. Press the key Enter to the interface, then use the navigation keys to choose the function for the key according to you want.
 Press the key OK to save.

### 5.2 Screen Set

Press Menu ->Settings-> Enter->Basic Setting-> Enter->Screen Set->Enter.
 You can set Contrast and Brightness, press Enter and use the navigation keys to set, then press the key Save.

### 5.3 Ringer Set

1. Press Menu ->Settings-> Enter->Basic Setting-> Enter->Ringer Set->Enter. 2. You can set Ringer Volume and Ringer Type, press Enter and use the navigation keys to set, then press the key Save. In the Ringer Type, the default system rings have nine and the custom ringtones have five that can be set through the web page.

### 5.4 Voice Volume

1. Press Menu ->Settings-> Enter->Basic Setting-> Enter->Voice Volume->Enter.

2. Use the navigation keys to turn down or turn up the voice volume, the press the key Save.

### 5.5 Time & Date

1. Press Menu ->Settings->Enter->Basic Setting->Enter->Time & Date->Enter.

2. You have two options to choose: Auto and Manual, use the navigation keys to choose, then press Save.

## 5.6 Greeting Word

1. Press Menu ->Settings-> Enter->Basic Setting-> Enter->Greeting Word->Enter.

2. You can enter the message and press Save, it will display in the phone screen when the phone start up.

## 5.7 Language Set

1. Press Menu ->Settings-> Enter->Basic Setting-> Enter->Language Set->Enter.

2. C62 supports 2 languages, you can use the navigation keys to choose. Now there are English and Chinese as 2 default languages.

# 6 C62's advanced settings

### 6.1 Account

Press Menu->Enter->Advanced settings, and then input the password to enter the interface, the default password is 123. You can set it through the web page. Then choose Account then press Enter, you can do some sip settings.

### 6.2 Network

Press Menu->Enter->Advanced settings, and then input the password to enter the interface. Then choose Network and press Enter, you can do network settings, you can refer to 2.2.1 Network settings.

### 6.3 Security

Press Menu->Enter->Advanced settings, and then input the password to enter the interface. Then choose Security, you can configure Menu Password, Keylock Password, Keylock Status and whether to ban Outgoing.

### 6.4 Maintenance

Press Menu->Enter->Advanced settings, and then input the password to enter the interface. Then choose Maintenance and press Enter, you can configure Auto Provision, Backup, and Upgrade.

### 6.5 Factory Reset

Press Menu->Enter->Advanced settings, and then input the password to enter the interface. Then choose Factory Reset and press Enter, you can choose Yes or No.

# 7 Web configuration

## 7.1 Introduction of configuration

### 7.1.1 Ways to configure

C62 has three different ways to different users.

- Use phone keypad.
- Use web browser (recommendatory way).
- Use telnet with CLI command.

### 7.1.2 Password Configuration

There are two levels to access to phone: root level and general level. User with root level can browse and set all configuration parameters, while user with general level can set all configuration parameters except SIP (1-2) or IAX2's that some parameters cannot be changed, such as server address and port. User will has different access level with different username and password.

- Default user with general level:
  - ♦ username: guest
  - ♦ password: guest
- Default user with root level:
  - ♦ username: admin
  - ◆ password: admin

The default password of phone screen menu is 123.

### 7.2 Setting via web browser

When this phone and PC are connected to network, enter the IP address of the wan port in this phone as the URL (e.g. http://xxx.xxx.xxx/ or http://xxx.xxx.xxx/).

If you do not know the IP address, you can look it up on the phone's display by

pressing Status button. The login page is as below picture

| Username: |       |  |
|-----------|-------|--|
| Password: |       |  |
|           | Logon |  |

After you configure the ip phone, you need click save button in config under Maintenance in the left catalog to save your configuration. Otherwise the phone will lose your modification after power off and on.

# 7.3 Configuration via WEB

### 7.3.1 **BASIC**

#### 7.3.1.1 Status

| STATUS       | WIZARD     | CALL LOG       | MMI SET     |              |
|--------------|------------|----------------|-------------|--------------|
|              |            |                |             |              |
| twork        |            |                |             |              |
| WAN          |            |                | LAN         |              |
| Connect Mode | DHCP       |                | IP Address  | 192.168.10.1 |
| MAC Address  | 00:01:03:9 | 9f:99:14       | DHCP Server | ON           |
| IP Address   | 192.168.1  | .17            |             |              |
| Gateway      | 192.168.1  | .1             |             |              |
| none Number  |            |                |             |              |
| SIP LINE 1   | 1111@192   | 168.1.2 :5060  | Registe     | ered         |
| SIP LINE 2   | 4140@192   | .168.1.2 :5060 | Unappl      | ied          |
| SIP LINE 3   | 4141@192   | .168.1.4 :5060 | Registe     | ered         |
| SIP LINE 4   | @ :5060    |                | Unappl      | ied          |
| IAX2         | @:4569     |                | Unappl      | ied          |

### Status

| Field name | Explanation                                        |
|------------|----------------------------------------------------|
|            | Shows the configuration information on WAN and     |
|            | LAN port, including the connect mode of WAN port   |
| Network    | (Static, DHCP, PPPoE), MAC address, the IP address |

|              | of WAN port and LAN port, ON or OFF of DHCP       |
|--------------|---------------------------------------------------|
|              | mode of LAN port.                                 |
| Phone Number | Shows the phone numbers provided by the SIP LINE  |
|              | 1-4 servers and IAX2.                             |
|              | The last line shows the version number and issued |
|              | date.                                             |

#### 7.3.1.2 Wizard

| STATUS            | WIZARD | CALL LOG | MMI SET |      |
|-------------------|--------|----------|---------|------|
|                   |        |          |         |      |
|                   |        |          |         |      |
| Network Mode Sele | ct     |          |         |      |
| Static IP MODE    | •      |          |         |      |
| DHCP MODE         | ۲      |          |         |      |
| PPPoE MODE        |        |          |         |      |
|                   | BACK   |          |         | NEXT |

### Wizard

Please select the proper network mode according to the network condition. BW530 provide three different network settings:

- Static: If your ISP server provides you the static IP address, please select this mode, then finish Static Mode setting. If you don't know about parameters of Static Mode setting, please ask your ISP for them.
- DHCP: In this mode, you will get the information from the DHCP server automatically; need not to input this information artificially.
- PPPoE: In this mode, your must input your ADSL account and password.

You can also refer to 3.2.1 Network setting to speed setting your network.

Choose Static IP MODE, click **[NEXT]** can config the network and

SIP(default SIP1)simply, also can browse too. Click **[BACK]** can return to

the last page.

| 192.168.1.179                                                  |  |  |  |
|----------------------------------------------------------------|--|--|--|
| 255.255.255.0                                                  |  |  |  |
| 192.168.1.1                                                    |  |  |  |
|                                                                |  |  |  |
| 202.96.134.133                                                 |  |  |  |
| 202.96.128.68                                                  |  |  |  |
| BACK                                                           |  |  |  |
| Input the IP address distributed to you.                       |  |  |  |
| Input the Netmask distributed to you.                          |  |  |  |
| Input the Gateway address distributed to you.                  |  |  |  |
| Set DNS domain postfix. When the domain which you              |  |  |  |
| input cannot be parsed, phone will automatically add           |  |  |  |
| this domain to the end of the domain which you input           |  |  |  |
| before and parse it again.                                     |  |  |  |
| Input your primary DNS server address.                         |  |  |  |
| Input your standby DNS server address.                         |  |  |  |
|                                                                |  |  |  |
|                                                                |  |  |  |
| 192.168.1.2                                                    |  |  |  |
| 5060                                                           |  |  |  |
| 1111                                                           |  |  |  |
| ••••                                                           |  |  |  |
| 1111                                                           |  |  |  |
|                                                                |  |  |  |
| BACK                                                           |  |  |  |
| Set the display name.                                          |  |  |  |
| Input your SIP server address.                                 |  |  |  |
| Set your SIP server port.                                      |  |  |  |
| Input your SIP register account name.                          |  |  |  |
| Input your SIP register password.                              |  |  |  |
|                                                                |  |  |  |
| Input the phone number assigned by your VOIP                   |  |  |  |
| Input the phone number assigned by your VOIP service provider. |  |  |  |
|                                                                |  |  |  |

| WAN               |               |        |
|-------------------|---------------|--------|
| Connect Mode      | STATIC        |        |
| Static IP Address | 192.168.1.179 |        |
| Gateway           | 192.168.1.1   |        |
|                   |               |        |
| SIP               |               |        |
| Register Server   | 192.168.1.2   |        |
| User Name         | 1111          |        |
| PhoneNumber       | 1111          |        |
| Register          | ON            |        |
|                   | BACK          | Finish |

Display detailed information that you manual config.

Choose DHCP MODE, click **[NEXT]** can config SIP(default SIP1)simply,

also can browse too. Click **[BACK]** can return to the last page. Like Static IP

MODE .

Choose PPPoE MODE, click **[NEXT]** can config the PPPoE

account/password and SIP(default SIP1)simply, also can browse too. Click

**[BACK]** can return to the last page. Like Static IP MODE.

|   | WAN Setting                                                                                                    |                             |         |  |  |  |  |  |
|---|----------------------------------------------------------------------------------------------------|-----------------------------|---------|--|--|--|--|--|
|   | Static 🔵                                                                                                    | DHCP 🔵                      | PPPOE 🥘 |  |  |  |  |  |
|   | 🗹 Obtain DNS server                                                                                                    | automatically               |         |  |  |  |  |  |
|   | PPPOE Server                                                                                                    | ANY                         |         |  |  |  |  |  |
|   | Username                                                                                                    | user123                     |         |  |  |  |  |  |
|   | Password                                                                                                    | •••••                       |         |  |  |  |  |  |
|   |                                                                                                    | APPLY                       |         |  |  |  |  |  |
|   | PPPoE Server                                                                                                    | It will be provided by ISP. |         |  |  |  |  |  |
| _ | Username                                                                                                    | Input your ADSL account.    |         |  |  |  |  |  |
|   | Password                                                                                                    | Input your ADSL password.   |         |  |  |  |  |  |
|   | Notice: Click <b>[Finish]</b> button after finished your setting, IP Phone will save the setting automatically and reboot, After reboot, you can dial by the SIP |                             |         |  |  |  |  |  |
|   | account.                                                                                                    |                             |         |  |  |  |  |  |

#### 7.3.1.3 Call Log

You can query all the outgoing through this page.

| Call | information |           |               |  |  |
|------|-------------|-----------|---------------|--|--|
|      | Start Time  | Last Time | Called Number |  |  |
|      |             |           |               |  |  |

# Call Log

| Field name    | explanation                                           |  |
|---------------|-------------------------------------------------------|--|
| Start Time    | Display the start time of the outgoing record.        |  |
| Last Time     | Display the conversation time of the outgoing record. |  |
| Called Number | Display the account/protocol/line of the outgoing     |  |
|               | record.                                               |  |

### 7.3.1.4 MMI SET

| STATUS               | WIZARD | CALL LOG   | MMI SET |
|----------------------|--------|------------|---------|
|                      |        |            |         |
|                      |        |            |         |
|                      |        |            |         |
| Language Selection   |        |            |         |
| Language Set:        |        | English 🔻  |         |
|                      |        |            |         |
| Greeting Message Set | t      |            |         |
| Text Message         | •      | VOIP PHONE |         |
|                      |        |            |         |
|                      |        |            | APPLY   |

### **MMI SET**

| Field name       | explanation                                                                                                    |
|------------------|----------------------------------------------------------------------------------------------------|
| Language Set     | Set the language of phone, English is default.                                                                                |
| Greeting Message | The greeting message will display on lcd when phone<br>is idle. It can support 16 chars. the default chars are<br>VOIP PHONE. |

# 7.3.2 Network

### 7.3.2.1 WAN Config

| 68.1.17<br>55.255.0<br>68.1.1<br>:03:9f:99:14<br>11-4<br>HCP PPPOE •                                |
|----------------------------------------------------------------------------------------------------|
| 55.255.0<br>68.1.1<br>:03:9f:99:14<br>11-4<br>HCP PPPOE<br>68.1.179                                 |
| 55.255.0<br>68.1.1<br>:03:9f:99:14<br>11-4<br>HCP PPPOE<br>68.1.179                                 |
| 68.1.1<br>:03:9f:99:14<br>11-4<br>HCP PPPOE<br>68.1.179                                             |
| :03:9f:99:14<br>11-4<br>HCP PPPOE<br>68.1.179                                                       |
| 11-4<br>HCP PPPOE<br>68.1.179                                                                       |
| HCP PPPOE                                                                                           |
| 68.1.179                                                                                            |
| 68.1.179                                                                                            |
|                                                                                                    |
|                                                                                                    |
| FF 0FF 0                                                                                            |
| 55.255.0                                                                                            |
| 68.1.1                                                                                              |
|                                                                                                    |
| 6.134.133                                                                                           |
| 6.128.68                                                                                            |
| APPLY                                                                                               |
|                                                                                                    |
| user                                                                                                |
|                                                                                                    |
|                                                                                                    |
| APPLY                                                                                               |
| AN Config                                                                                           |
|                                                                                                    |
|                                                                                                    |
| 192.168.1.17                                                                                        |
| 255.255.255.0                                                                                       |
|                                                                                                    |
| 192.168.1.1                                                                                         |
|                                                                                                    |
| 192.168.1.1                                                                                         |
| 192.168.1.1<br>00:01:03:9f:99:14<br>2011-11-4                                                       |
| 192.168.1.1<br>00:01:03:9f:99:14<br>2011-11-4<br>nt IP address of the phone.                        |
| 192.168.1.1<br>00:01:03:9f:99:14<br>2011-11-4<br>nt IP address of the phone.<br>nt Netmask address. |
| 192.168.1.1<br>00:01:03:9f:99:14<br>2011-11-4<br>nt IP address of the phone.                        |
|                                                                                                    |

| WAN Setting                       |        |         |  |  |
|-----------------------------------|--------|---------|--|--|
| Static 💿                          | рнср 🔵 | PPPOE 🔵 |  |  |
| 🗹 Obtain DNS server automatically |        |         |  |  |

Please select the proper network mode according to the network condition. BW530 provide three different network settings:

- Static: If your ISP server provides you the static IP address, please select this mode, then finish Static Mode setting. If you don't know about parameters of Static Mode setting, please ask your ISP for them.
- DHCP: In this mode, you will get the information from the DHCP server automatically; need not to input this information artificially.
- PPPoE: In this mode, your must input your ADSL account and password.

You can also refer to 3.2.1 Network setting to speed setting your network.

| Obtain DNS server | Select it to use DHCP mode to get DNS address, if        |
|-------------------|----------------------------------------------------------|
| automatically     | you don't select it, you will use static DNS server. The |
|                   | default is selecting it.                                 |

| Static IP Address | 192.168.1.179  |  |
|-------------------|----------------|--|
| Netmask           | 255.255.255.0  |  |
| Gateway           | 192.168.1.1    |  |
| DNS Domain        |                |  |
| Primary DNS       | 202.96.134.133 |  |
| Alter DNS         | 202.96.128.68  |  |
|                   |                |  |

If you use static mode, you need set it.

| in you use static mode, you need set it.              |                                                      |  |  |
|-------------------------------------------------------|------------------------------------------------------|--|--|
| IP Address Input the IP address distributed to you.   |                                                      |  |  |
| Netmask Input the Netmask distributed to you.         |                                                      |  |  |
| Gateway Input the Gateway address distributed to you. |                                                      |  |  |
|                                                       | Set DNS domain postfix. When the domain which        |  |  |
| DNS Domain                                            | you input cannot be parsed, phone will automatically |  |  |
|                                                       | add this domain to the end of the domain which you   |  |  |
| input before and parse it again.                      |                                                      |  |  |
| Primary DNS Input your primary DNS server address.    |                                                      |  |  |
| Alter DNS                                             | Input your standby DNS server address.               |  |  |
| PPPOE Server                                          | ANY                                                  |  |  |
| Username                                              | user123                                              |  |  |
| Password                                              | •••••                                                |  |  |
|                                                       |                                                      |  |  |

If you uses PPPoE mode, you need to make the above setting.

| PPPoE Server | It will be provided by ISP. |
|--------------|-----------------------------|
| Username     | Input your ADSL account.    |
| Password     | Input your ADSL password.   |
| Notice:      |                             |

1) Click "Apply" button after finished your setting, IP Phone will save the setting automatically and new setting will take effect.

2) If you modify the IP address, the web will not response by the old IP address. Your need input new IP address in the address column to logon in the phone.

3) If networks ID which is DHCP server distributed is same as network ID which is used by LAN of system, system will use the DHCP IP to set WAN, and modify LAN's networks ID(for example, system will change LAN IP from 192.168.10.1 to 192.168.11.1) when system uses DHCP client to get IP in startup; If system uses DHCP client to get IP in running status and network ID is also same as LAN's, system will refuse to accept the IP to configure WAN. So WAN's active IP will be 0.0.0

### 7.3.2.2 LAN Config

| WAN          | LAN | QOS           | SERVICE PORT | DHCP SERVER | SNTP |
|--------------|-----|---------------|--------------|-------------|------|
|              |     |               |              |             |      |
|              |     |               |              |             |      |
| LAN Set      |     |               |              |             |      |
| LAN IP       |     | 192.168.10.1  |              |             |      |
| Netmask      |     | 255.255.255.0 |              |             |      |
| DHCP Service |     |               |              |             |      |
| NAT          |     |               |              |             |      |
| Bridge Mode  |     |               |              |             |      |
|              |     |               | APPLY        |             |      |

### LAN Config

| Field name          | explanation                                           |
|---------------------|-------------------------------------------------------|
| LAN IP              | Specify LAN static IP.                                |
| Netmask             | Specify LAN Netmask.                                  |
|                     | Select the DHCP server of LAN port or not. After you  |
| <b>DHCP</b> Service | modify the LAN IP address, phone will amend and       |
|                     | adjust the DHCP Lease Table and save the result       |
|                     | amended automatically according to the IP address     |
|                     | and Netmask. You need restart the phone and the       |
|                     | DHCP server setting will take effect.                 |
| NAT                 | Select NAT or not.                                    |
|                     | Select Bridge Mode or not: If you select Bridge Mode, |
| Bridge Mode         | the phone will no longer set IP address for LAN       |
|                     | physical port, LAN and WAN will join in the same      |
|                     | network. Click "Apply", the phone will reboot.        |

Notice: If you choose the bridge mode, the LAN configuration will be disabled.

#### 7.3.2.3 Qos Config

The VOIP phone support 802.1Q/P protocol and DiffServ configuration. VLAN functionality can use different VLAN IDs for WAN and LAN port. The VLAN application of this phone is very flexible.

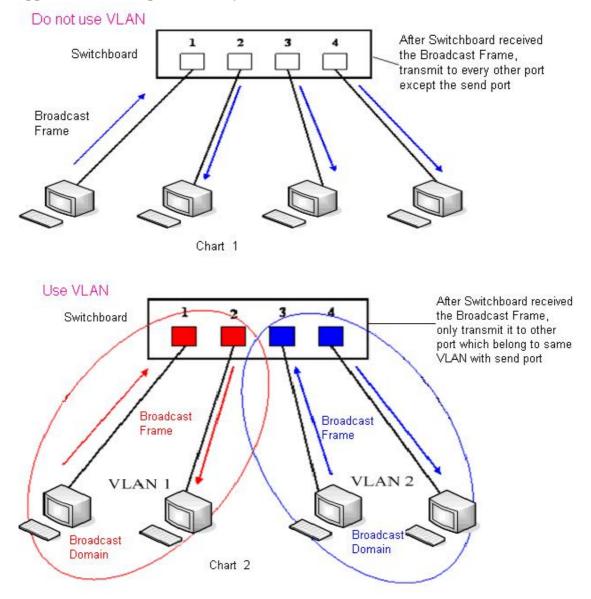

In chart 1, there is a layer 2 that switches without setting VLAN. Any broadcast frame will be transmitted to the other ports except the send port. For example, a broadcast information is sent out from port 1 then transmitted to port 2,3and 4. In chart 2, red and blue indicate two different VLANs in the switch, and port 1 and port 2 belong to red VLAN, port 3 and port 4 belong to blue VLAN. If a broadcast frame is sent out from port 1, switch will transmit it to port 2, the

other port in the red VLAN and not transmit it to port3 and port 4 in blue VLAN. By this means, VLAN divide the broadcast domain via restricting the range of broadcast frame transition.

Note: chart 2 use red and blue to identify the different VLAN, but in practice, VLAN uses different VLAN IDs to identify.

| WAN               | LAN      |            | SERVICE PORT      | DHCP SERVER    | SNTP               |
|-------------------|----------|------------|-------------------|----------------|--------------------|
|                   |          |            |                   |                |                    |
|                   |          |            |                   |                |                    |
| QoS Set           |          |            |                   |                |                    |
|                   |          |            | 🔲 VLAN Enable     |                |                    |
| 🗹 VLAN ID Check   | : Enable |            | Voice/Data VLAN   | differentiated | Undifferentiated 🔻 |
| 🔲 DiffServ Enab   | le       |            | DiffServ Value    |                | 0x b8              |
| Voice 802.1P Prio | rity O   | (0 - 7)    | Data 802.1P Prior | rity           | 0 (0 - 7)          |
| Voice VLAN ID     | 256      | (0 - 4095) | Data VLAN ID      |                | 254 (0 - 4095)     |
| Enable Port Vlan  |          |            |                   |                |                    |
|                   |          |            | APPLY             |                |                    |

### **QoS** Configuration

| explanation                                             |
|---------------------------------------------------------|
| Before select it to enable VLAN, you need enable        |
| Bridge mode in LAN config.                              |
| Enable VLAN ID check by selecting it. After enable      |
| VLAN ID check, if VLAN ID of a data package is not      |
| the same with the phones or a data package do not       |
| have VLAN ID, the data package will be discarded.       |
| After enable VLAN, system will set packets with         |
| different type of VLAN ID. Undifferentiated means       |
| after using VLAN, both VoIP packets and other data      |
| packets will use the voice VLAN ID; tag differentiated  |
| means after using VLAN, VoIP(signal and voice)          |
| packets will add voice VLAN ID, and other data          |
| packets will add data VLAN ID; data untagged means      |
| after using VLAN, only VoIP packets will add voice      |
| VLAN ID. Other data packets will not use VLAN.          |
| Select it or not to Enable or disable DiffServ.         |
| Set DiffServ value, the common value is 0x00.           |
| Specify 802.1P Priority of voice/signal data package.   |
|                                                         |
| Set 802.1p of data VLAN. Non-VoIP data (such as         |
| http, telnet, ping etc) will use this value to set VLAN |
| package.                                                |
| Set VLAN ID of voice/signal data package.               |
| Set 802.1q of data VLAN ID. Non-VoIP data (such as      |
| http, telnet, ping etc) will use this value to set VLAN |
|                                                         |

#### 7.3.2.4 Service Port

You can set the port of telnet/HTTP/RTP by this page.

| WAN              | LAN | QOS   |       | DHCP SERVER | SNTP |
|------------------|-----|-------|-------|-------------|------|
|                  |     |       |       |             |      |
|                  |     |       |       |             |      |
| Service Port     |     |       |       |             |      |
| HTTP Port        |     | 80    |       |             |      |
| Telnet Port      |     | 23    |       |             |      |
| RTP Initial Port |     | 10000 |       |             |      |
| RTP Port Quantit | Ξy  | 200   |       |             |      |
|                  |     |       | APPLY |             |      |

If modify HTTP or Telnet port, you'd better set it more than 1024, then restart.

### **SERVICE PORT**

| Field name               | explanation                                                                                                    |
|--------------------------|----------------------------------------------------------------------------------------------------|
| HTTP Port                | set web browser port, the default is 80 port, if you                                                                   |
|                          | want to enhance system safety, you'd better change it                                                                  |
|                          | into non-80 standard port;                                                                                             |
|                          | Example: The IP address is 192.168.1.70. and the port value is 8090, the accessing address is http://192.168.1.70:8090 |
| Telnet Port              | Set Telnet Port, the default is 23. You can change the                                                                 |
|                          | value into others.                                                                                                    |
|                          | Example:                                                                                                    |
|                          | The IP address is 192.168.1.70. the telnet port value is                                                               |
|                          | 8023, the accessing address is telnet 192.168.1.70                                                                     |
|                          | 8023                                                                                                    |
| <b>RTP</b> Initial Port  | Set the RTP Initial Port. It is dynamic allocation.                                                                    |
| <b>RTP Port Quantity</b> | Set the maximum quantity of RTP Port, the default is                                                                   |
| •                        | 200.                                                                                                    |
| Notice:                  |                                                                                                    |

You need save the configuration and reboot the phone after set this page.
 If you modify the port of Telnet and HTTP, you would better set the value more than 1024 because the port value less than 1024 is system port reserved.

3) If you set 0 for the HTTP port, it will disable HTTP service.

#### 7.3.2.5 DHCP SERVER

|    | W      | VAN               | LAN           | QOS        | SERVICE PO | RT DHCP S      | ERVER        | SNTP         |
|----|--------|-------------------|---------------|------------|------------|----------------|--------------|--------------|
| DH | CP Le  | ased Table        |               |            |            |                |              |              |
|    | Leas   | sed IP Address    |               |            | Client H   | Hardware Addre | 955          |              |
| DH | CP Le  | ase Table         |               |            |            |                |              |              |
|    | Nam    | ie Start IP       | End IP        | Lease Time | N          | letmask        | Gateway      | DNS          |
|    | lan    | 192.168.10.1      | 192.168.10.30 | 1440       | 2          | 55.255.255.0   | 192.168.10.1 | 192.168.10.1 |
| DH | CP Le  | ase Table Setting | l             |            |            |                |              |              |
|    | Leas   | se Table Name     |               |            |            |                |              |              |
|    | Star   | t IP              |               |            |            |                |              |              |
|    | End    | IP                |               |            |            |                |              |              |
|    | Leas   | se Time           |               |            | (minute    | e)             |              |              |
|    | Netr   | nask              |               |            |            |                |              |              |
|    | Gate   | eway              |               |            |            |                |              |              |
|    | DNS    |                   |               |            |            |                |              |              |
|    |        |                   |               |            | Add        |                |              |              |
| DH | CP Le  | ase Table Delete  |               |            |            |                |              |              |
|    | Leas   | se Table Name     | lan 🔻         |            |            | Delete         |              |              |
| DN | 5 rela | y Setting         |               |            |            |                |              |              |
|    | DNS    | Relay 🔽           |               |            | APPL       | Y              |              |              |

### **DHCP SERVER**

| Field name       | explanation                                           |
|------------------|-------------------------------------------------------|
| DHCP Leased      | IP-MAC mapping table. If the LAN port of the phone    |
| Table            | connects to a device, this table will show the IP and |
|                  | MAC address of this device.                           |
| DHCP Lease Table |                                                       |

| Name | Start IP     | End IP        | Lease Time | Netmask       | Gateway      | DNS          |
|------|--------------|---------------|------------|---------------|--------------|--------------|
| lan  | 192.168.10.1 | 192.168.10.30 | 1440       | 255.255.255.0 | 192.168.10.1 | 192.168.10.1 |

Shows the DHCP Lease Table, the unit of Lease time is Minute.

| Lease Table Name | Specify the name of the lease table                                                                     |  |  |
|------------------|----------------------------------------------------------------------------------------------------|--|--|
| Start IP         | Set the start IP address of the lease table                                                             |  |  |
| End IP           | Set the end IP address of the lease table, the network device connected to LAN port will get IP address |  |  |
|                  | between Start IP and End IP by DHCP.                                                                    |  |  |
| Netmask          | Set the Netmask of the lease table                                                                      |  |  |
| Gateway          | Set the Gateway of the lease table                                                                      |  |  |
| Lease Time       | Set the Lease Time of the lease table                                                                   |  |  |

# DNS Set the default DNS server IP of the lease table; Click the **Add** button to submit and add this lease table

DHCP Lease Table Delete

| DHCP Lease Table Delete                                                     |               |                                                  |  |  |  |
|-----------------------------------------------------------------------------|---------------|--------------------------------------------------|--|--|--|
| Lease Table Name                                                            | lan 🔻         | Delete                                           |  |  |  |
| Select name of lease                                                        | table, click  | he <b>Delete</b> button will delete the selected |  |  |  |
| lease table from DH                                                         | CP lease tabl | e                                                |  |  |  |
| DNS Relay                                                                   | Select DN     | S Relay, the default is enabled. Click the       |  |  |  |
|                                                                             | Apply butt    | on to become effective.                          |  |  |  |
| Notice:                                                                     |               |                                                  |  |  |  |
| 1) The size of lease                                                        | table cannot  | be larger than the quantity of C network IP      |  |  |  |
| address. We recommend you to use the default lease table and not modify it. |               |                                                  |  |  |  |
| 2) If you modify the DHCP lease table, you need save the configuration and  |               |                                                  |  |  |  |
| reboot.                                                                     |               |                                                  |  |  |  |

#### 7.3.2.6 SNTP

Setting time zone and SNTP (Simple Network Time Protocol) server according to your location, you can also manually adjust date and time in this web page.

| WAN                  | LAN        | QOS             | SERVICE PORT       | DHCP SERVER |  |
|----------------------|------------|-----------------|--------------------|-------------|--|
|                      |            |                 |                    |             |  |
| SNTP Time Set        |            |                 |                    |             |  |
| Main Server          | 209.81.9.7 |                 |                    |             |  |
| BackUp Server        |            |                 |                    |             |  |
| Time Zone            | (GMT+08:0  | D)Beijing,Chong | qing,Hong Kong,Uru | mqi 👻       |  |
| Time Out             | 60 (9      | seconds)        |                    |             |  |
| 12 Hours Systems     |            |                 |                    |             |  |
| SNTP                 |            |                 |                    |             |  |
| Date Format          | YYYY MM DE | ) 🔻             |                    |             |  |
| Date Seperator       | 1          | <b>•</b>        |                    |             |  |
|                      |            |                 | APPLY              |             |  |
| Daylight Timeset     |            |                 |                    |             |  |
| Enable Daylight      |            |                 |                    |             |  |
| Time shift (minutes) | 60         |                 |                    |             |  |
| Time Zone            | Start Date |                 |                    | End Date    |  |
| Month                | March      | <b>~</b>        |                    | October 🝷   |  |
| Week                 | 5 🔻        |                 |                    | 5 🔻         |  |
| Day                  | Sunday     | <b>•</b>        |                    | Sunday 🔻    |  |
| Hour                 | 2          |                 |                    | 2           |  |
| Minute               | 0          |                 |                    | 0           |  |
|                      |            |                 | APPLY              |             |  |
| Manual Timeset       |            |                 |                    |             |  |
| Year                 |            |                 |                    |             |  |
| Months               |            |                 |                    |             |  |
| Day                  |            |                 |                    |             |  |
| Hour                 |            |                 |                    |             |  |
| Minute               |            |                 |                    |             |  |
|                      |            |                 | APPLY              |             |  |

### **SNTP**

| Field name          | explanation                                       |
|---------------------|---------------------------------------------------|
| Server              | Set SNTP Server IP address.                       |
| Time Zone           | Select the Time zone according to your location.  |
| Time Out            | Set the time out, the default is 60 seconds.      |
| 12 Hours Systems    | Switch the time mechanism between 12 hours and 24 |
|                     | hours.                                            |
|                     | Default is 24 hours mode.                         |
| SNTP                | Select the SNTP, and click Apply to make the SNTP |
|                     | Times effective.                                  |
| Enable Daylight     | Enable daylight saving time                       |
| Time shift(minutes) | Setup the variety length                          |
| Month               | Setup stat and end month                          |
| Week                | Setup start and end week                          |
| Day                 | Setup start and end day                           |
| Hour                | Setup start and end hours                         |

| Minute | Setup start and end minutes |
|--------|-----------------------------|
| Year   |                             |
| Months |                             |
| Day    |                             |
| Hour   |                             |
| Minute |                             |
|        | APPLY                       |

Notice: You need specify the above all items.

### 7.3.3 VOIP

### 7.3.3.1 SIP Config

Set your SIP server in the following interface.

|                 | IAX2        | STUN | DIAL PEER            |
|-----------------|-------------|------|----------------------|
|                 |             |      |                      |
|                 |             |      |                      |
| SIP Line Select |             |      |                      |
| SIP 1 🔻         |             | Load |                      |
|                 |             |      |                      |
| Basic Setting   |             |      |                      |
| Register Status | Registered  |      | Display Name         |
| Server Name     |             |      | Proxy Server Address |
| Server Address  | 192.168.1.2 |      | Proxy Server Port    |
| Server Port     | 5060        |      | Proxy Username       |
| Account Name    |             |      | Proxy Password       |
| Password        |             |      | Domain Realm         |
| Phone Number    |             |      | Enable Register      |
|                 |             |      | APPLY                |
|                 |             |      |                      |

| Register Expire Time60secondsForward TypeOffNAT Keep Alive Interval60secondsForward Phone NumberUser AgentVoip Phone 1.0Server TypeCOMMON •Signal KeyDTMF ModeDTMF_RFC2833 •Media KeyRFC Protocol EditionRFC3261 •Local PortS060Transport ProtocolUDP •Ring TypeDefault •RFC Privacy EditionNONE •Hot Line NumberSubscribe Expire Time300 secondsEnable HotLineImage: Subscribe Expire Time0 (0-9)secondsConference NumberImage: Subscribe for MWIImage: Subscribe for MWIClick To TalkImage: Subscribe for MWIImage: Subscribe for MWIEnable Keep AuthenticationSignal EncodeImage: Subscribe for MWINAT Keep AliveImage: Subscribe for MWIImage: Subscribe for MWIEnable Via rportImage: Subscribe for MWIImage: Subscribe for MWIEnable Via rportImage: Subscribe for MWIImage: Subscribe for MWIEnable PACKImage: Subscribe for MWIImage: Subscribe for MWIImage: Subscribe for MCKImage: Subscribe for MWIImage: Subscribe for MWIEnable Via rportImage: Subscribe for MWIImage: Subscribe for MWIEnable Via rportImage: Subscribe for MWIImage: Subscribe for MWIEnable Via rportImage: Subscribe for MWIImage: Subscribe for MWIEnable Via rportImage: Subscribe for MWIImage: Subscribe for MWIEnable PACKImage: Subscribe for MWIImage: S                                  |                                                                                                    |                                                                                     | Advanced Set                                                                                                    |
|----------------------------------------------------------------------------------------------------|----------------------------------------------------------------------------------------------------|-------------------------------------------------------------------------------------|----------------------------------------------------------------------------------------------------|
| NAT Keep Alive Interval       60       seconds       Forward Phone Number         User Agent       Voip Phone 1.0       Server Type       COMMON ▼         Signal Key       DTMF Mode       DTMF_RFC2833 ▼         Media Key       RFC Protocol Edition       RFC23261 ▼         Local Port       S060       Transport Protocol       UDP ▼         Ring Type       Default ▼       RFC Privacy Edition       NONE ▼         Hot Line Number       Subscribe Expire Time       300       seconds         Conference Number       Imasoft Protocol       NUNE ▼         Transfer Expire Time       0       seconds       (0-9) seconds         Click To Talk       Subscribe Expire Time       0       (0-9) seconds         Click To Talk       Subscribe for MWI       Imasoft Protocol       Imasoft Protocol         Enable Keep Authentication       Signal Encode       Imasoft Protocol       Imasoft Protocol         NAT Keep Alive       Rtp Encode       Imasoft Protocol       Imasoft Protocol       Imasoft Protocol         Enable Via rport       Enable Session Timer       Imasoft Protocol       Imasoft Protocol       Imasoft Protocol         Enable PRACK       Answer With Single Codec       Imasoft Protocol       Imasoft Protocol       Imasoft Protocol | vanced SIP Setting                                                                                                    |                                                                                     |                                                                                                    |
| ecs<br>Disable codecs<br>G711A<br>G711U<br>G722<br>G723<br>G723<br>G726-32<br>G729<br>T                                                                                                    | Register Expire Time<br>NAT Keep Alive Interval<br>User Agent<br>Signal Key<br>Media Key<br>Local Port<br>Ring Type<br>Hot Line Number<br>Enable HotLine<br>Conference Number<br>Transfer Expire Time<br>Click To Talk<br>Enable Keep Authentication<br>NAT Keep Alive<br>Enable Via rport<br>Enable Via rport<br>Enable PRACK<br>Long Contact<br>Enable URI Convert<br>Dial Without Register<br>Ban Anonymous Call<br>Enable DNS SRV | 60 seconds<br>Voip Phone 1.0<br>5060<br>Default<br>0 seconds<br>0 seconds<br>0<br>0 | Forward Phone Number         Server Type         DTMF Mode         DTMF Mode         DTMF_RFC2833 •         RFC Protocol Edition         Transport Protocol         UDP •         RFC Privacy Edition         NONE •         Subscribe Expire Time         300         warmLine Time         MWI Number         Subscribe for MWI         Signal Encode         Rtp Encode         Enable Session Timer         Answer With Single Codec         Auto TCP         Enable GRUU         Enable GRUU         Enable Displayname Quote |
|                                                                                                    | G711A<br>G711U<br>G722<br>G723<br>G726-32<br>G729                                                                                                    | •                                                                                   | Enable codecs                                                                                                    |

### **SIP Config**

| Field name      | explanation |      |
|-----------------|-------------|------|
| SIP Line Select |             |      |
| SIP 1 🔻         |             | Load |

Choose line to set info about SIP, there are 3 lines to choose. You can switch

#### by **[Load]** button.

| Register Status | Shows if the phone has been registered the SIP |
|-----------------|------------------------------------------------|
|                 | server or not; or so, show Unapplied.          |
| Server Name     | Set the server name.                           |
| Server Address  | Input your SIP server address.                 |
| Server Port     | Set your SIP server port.                      |
| Account Name    | Input your SIP register account name.          |

| Password             | Input your SIP register password.                                                                                                    |  |
|----------------------|----------------------------------------------------------------------------------------------------|--|
| Phone Number         | Input the phone number assigned by your VoIP service provider. Phone will not register if there is no phone number configured.                                                                                                    |  |
| Display Name         | Set the display name.                                                                                                    |  |
|                      | Set proxy server IP address (Usually, Register SIP                                                                                                    |  |
| Proxy Server Address | Server configuration is the same as Proxy SIP<br>Server. But if your VoIP service provider give<br>different configurations between Register SIP Server<br>and Proxy SIP Server, you need make different                                                                         |  |
|                      | settings.)                                                                                                    |  |
| Proxy Server Port    | Set your Proxy SIP server port.                                                                                                    |  |
| Proxy Username       | Input your Proxy SIP server account.                                                                                                    |  |
| Proxy Password       | Input your Proxy SIP server password.                                                                                                    |  |
| Domain Realm         | Set the sip domain if needed, otherwise this VoIP<br>phone will use the Register server address as sip<br>domain automatically. (Usually it is same with<br>registered server and proxy server IP address).                                                                      |  |
| Enable Register      | Start to register or not by selecting it or not.                                                                                                    |  |
| Register Expire Time | Set expire time of SIP server register, default is 60<br>seconds. If the register time of the server requested<br>is longer or shorter than the expire time set, the<br>phone will change automatically the time into the<br>time recommended by the server, and register again. |  |
| NAT Keep Alive       | Set examining interval of the server, default is 60                                                                                                    |  |
| Interval             | seconds                                                                                                    |  |
| User Agent           | Set the user agent if have, the default is VoIP Phone 1.0                                                                                                    |  |
| Signal Key           | Set the key for signal encryption                                                                                                    |  |
| Media Key            | Set the key for RTP encryption                                                                                                    |  |
| Local port           | Set sip port of each line                                                                                                    |  |
| Ring type            | Set ring type of each line                                                                                                    |  |
| Hot line Number      | Set hot line number of each line                                                                                                    |  |
| Conference Number    | Configure conference number in server conference.                                                                                                    |  |
| Transfer Expire Time | For the phone supports the transfer of certain special features server, set interval time between sending "bye" and hanging up after the phone transfers a call.                                                                                                    |  |
| Enable subscribe     | Enable the option ,the phone will receive the notify from the server.                                                                                                    |  |
| Enable Keep          | Enable/Disable Keep Authentication System will                                                                                                    |  |
| Authentication       | take the last authentication field which is passed the                                                                                                    |  |

|                         | authentication by server to the request packet. It we decrease the server's repeat authorization work, if is enable.                                                                                                    |
|-------------------------|----------------------------------------------------------------------------------------------------|
| NAT Keep Alive          | Enable/Disable keeps NAT of SIP alive.<br>If some server refuse to register with too short<br>interval time, and has no packets sending to device<br>in private network to keep NAT alive, user could s<br>this function ON. It need set the keep alive interva |
| Enable Via rport        | time less than the NAT server's.<br>Enable/Disable system to support RFC3581. Via<br>rport is special way to realize SIP NAT.                                                                                                    |
| Enable PRACK            | Enable or disable SIP PRACK function, suggest us<br>the default config.                                                                                                    |
| Long Contact            | Set more parameters in contact field; connection with SEM server                                                                                                    |
| Enable URI Convert      | Convert # to %23 when send the URI.                                                                                                    |
| Dial Without Register   | Set call out by proxy without registration;                                                                                                    |
| Ban Anonymous Call      | Set to ban Anonymous Call;                                                                                                    |
| Enable DNS SRV          | Support DNS looking up with _sip.udp mode                                                                                                    |
|                         | Select call forward mode, the default is Off                                                                                                    |
| Forward Type            | Off: Close down calling forward                                                                                                    |
|                         | Busy: If the phone is busy, incoming calls will be                                                                                                    |
|                         | forwarded to the appointed phone.                                                                                                    |
|                         | No answer: If there is no answer, incoming calls                                                                                                    |
|                         | will be forwarded to the appointed phone.                                                                                                    |
|                         | Always: Incoming calls will be forwarded to the                                                                                                    |
|                         | appoint phone directly.<br>The phone will Prompt the incoming while doing<br>forward.                                                                                                    |
| Forward Phone<br>Number | Appoint your forward phone number.                                                                                                    |
| Server Type             | Select the special type of server which is encrypted<br>or has some unique requirements or call flows.                                                                                                    |
| DTMF Mode               | <ul> <li>Select DTMF sending mode, there are three modes</li> <li>DTMF_RELAY</li> <li>DTMF_RFC2833</li> <li>DTMF_SIP_INFO</li> <li>Different VoIP Service providers may provide different modes.</li> </ul>                                                     |

| RFC Protocol Edition                                           | server which uses the same version as you select.<br>For example, if the server is CISCO5300, you need<br>to change to RFC2543, else phone may not cancel<br>call normally. System uses RFC3261 as default. |
|----------------------------------------------------------------|----------------------------------------------------------------------------------------------------|
| Transport Protocol                                             | Set transport protocols, TCP or UDP;                                                                                                    |
| RFC Privacy Edition                                            | Set Anonymous call out safely; Support<br>RFC3323and RFC3325;                                                                                                    |
| Subscribe Expire                                               | Overtime of resending subscribe packet. Suggest                                                                                                    |
| Time                                                           | using the default config.                                                                                                    |
| Enable Conference<br>number                                    | Set to use sever conference.                                                                                                    |
| MWI Number                                                     | Input the number of the server's voice-mail box                                                                                                    |
| Click to Talk                                                  | Set click to Talk (need practical software support).                                                                                                    |
| Signal Encode                                                  | Enable/Disable Signal Encrypt.                                                                                                    |
| RTP Encode                                                     | Enable/Disable RTP Encrypt.                                                                                                    |
| Enable Session Timer                                           | Set Enable/Disable Session Timer, whether support                                                                                                    |
|                                                                | RFC4028.It will refresh the SIP sessions.                                                                                                    |
| Answer With Single                                             | Enable/Disable the function when call is incoming,                                                                                                    |
| Codec                                                          | phone replies SIP message with just one codec                                                                                                    |
|                                                                | which phone supports.                                                                                                    |
| Auto TCP                                                       | Set to use automatically TCP protocol to guarantee<br>usability of transport as message is above 1300 byte                                                                                                  |
| Enable Strict Proxy                                            | Support the special SIP server-when phone receives                                                                                                    |
|                                                                | the packets sent from server, phone will use the                                                                                                    |
|                                                                | source IP address, not the address in via field.                                                                                                    |
| Enable GRUU                                                    | Set to support GRUU                                                                                                    |
| Enable Display name Set to make quotation mark to display name |                                                                                                    |
| Quote                                                          | phone sends out signal, in order to be compatible                                                                                                    |
|                                                                | with server.                                                                                                    |
| codecs                                                         | You may set up different codecs for every SIP line.                                                                                                    |
|                                                                | If there is no codecs list in a SIP line, system would                                                                                                    |
| _                                                              | use the DSP codecs list.                                                                                                    |

### 7.3.3.2 IAX2 Config

| SIP               | IAX2 | STUN      | DI      | AL PEER |
|-------------------|------|-----------|---------|---------|
|                   |      |           |         |         |
|                   |      |           |         |         |
| IAX2              |      |           |         |         |
|                   |      |           |         |         |
| Register Status   |      | Unapplied |         | 1       |
| IAX2 Server Addr  |      |           |         |         |
| IAX2 Server Port  |      | 4569      |         |         |
| Account Name      |      |           |         |         |
| Account Password  |      |           |         |         |
| Phone Number      |      |           |         |         |
| Local Port        |      | 4569      |         |         |
| Voice Mail Number |      | 0         |         |         |
| Voice Mail Text   |      | mail      |         |         |
| Echo Test Number  |      | 1         |         |         |
| Echo Test Text    |      | echo      |         |         |
| Refresh Time      |      | 60        | Seconds |         |
| Enable Register   |      |           |         |         |
| Enable G.729      |      |           |         |         |
|                   |      |           | API     | PLY     |

### IAX2 Config

| Field name       | explanation                                            |
|------------------|--------------------------------------------------------|
| Register Status  | Shows if the phone has been registered the IAX2 server |
|                  | or not.                                                |
| IAX2 Server Addr | Input your IAX2 server address.                        |
| IAX2 Server Port | Set your IAX2 server port, the default is 4569.        |
| Account Name     | Input your IAX2 register account name.                 |
| Account Password | Input your IAX2 register password.                     |
| Phone Number     | Input your assigned phone number (usually it is same   |
|                  | you're your IAX2 account name).                        |
| Local Port       | Set your local sport, the default is 4569.             |
| Voice Mail       | Specify the voice mail's number.                       |
| Number           |                                                        |

| Voice Mail Text | Specify the voice mail's name.                              |
|-----------------|-------------------------------------------------------------|
|                 | Set echo test number. If IAX2 server supports echo test,    |
| Echo Test       | and echo test number is non- numeric, system could set      |
| Number          | an echo test number to replace the echo test text. So user  |
|                 | can dial the numeric number to test echo voice test. This   |
|                 | function is provided with server to make endpoint to test   |
|                 | whether endpoint could talk through server normally.        |
| Echo Test Text  | Specify echo test text's name.                              |
| Refresh Time    | Set expire time of IAX2 server register, you can set it     |
|                 | between 60 and 3600 seconds.                                |
| Enable Register | Start to register the IAX2 server or not by selecting it or |
|                 | not.                                                        |
| Enable G.729    | Enable or disable code G.729 by selecting it or not         |
|                 |                                                             |

#### 7.3.3.3 Stun Config

In this web page, you can config SIP STUN.

STUN: By STUN server, the phone in private network could know the type of NAT and the NAT mapping IP and port of SIP. The phone might register itself to SIP server with global IP and port to realize the device both calling and being called in private network.

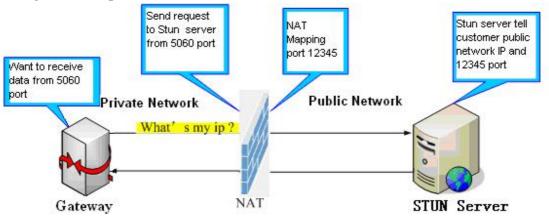

| SIP                   | IAX2 | STUN  | DIAL PEER |
|-----------------------|------|-------|-----------|
|                       |      |       |           |
|                       |      |       |           |
| STUN Set              |      |       |           |
| STUN NAT Transv       | erse | FALSE |           |
| STUN Server Add       | Ir   |       |           |
| STUN Server Por       | t    | 3478  |           |
| STUN Effect Time      |      | 50    | Seconds   |
| Local SIP Port        |      | 5060  |           |
|                       |      |       | APPLY     |
| Set Sip Line Enable S | STUN |       |           |
| SIP 1 🔻               |      | Load  |           |
| Use STUN              |      |       |           |
|                       |      |       | APPLY     |

### STUN

| Field name               | explanation                                           |
|--------------------------|-------------------------------------------------------|
| STUN NAT Transverse      | Shows STUN NAT Transverse estimation, true            |
|                          | means STUN can penetrate NAT, while False             |
|                          | means not.                                            |
| STUN Server Addr         | Set your SIP STUN Server IP address                   |
| STUN Server Port         | Set your SIP STUN Server Port                         |
|                          | Set STUN Effective Time. If NAT server finds that     |
| STUN Effect Time         | a NAT mapping is idle after time out, it will release |
|                          | the mapping and the system need send a STUN           |
|                          | packet to keep the mapping effective and alive.       |
| Local SIP Port           | Set the SIP port.                                     |
| Set Sip Line Enable STUN |                                                       |
| SIP 1 🔻                  | Load                                                  |
| Use STUN                 |                                                       |
|                          | APPLY                                                 |

Choose line to set info about SIP, There are 3 lines to choose. You can switch

### by **[Load]** button.

| Use Stun          | Enable/Disable SIP STUN.                                   |
|-------------------|------------------------------------------------------------|
| Notice: SIP STU   | N is used to realize SIP penetration to NAT. If your phone |
| configures STUN   | Server IP and Port (default is 3478), and enable SIP Stun, |
| you can use the c | ordinary SIP Server to realize penetration to NAT.         |

#### 7.3.3.4 DIAL PEER setting

This functionality offers you more flexible dial rule, you can refer to the following content to know how to use this dial rule. When you want to dial an IP address, the entry of IP addresses is very cumbersome, but by this functionality, you can set number 156 to replace 192.168.1.119 here.

| Dial Peer Table |               |      |      |          |           |            |
|-----------------|---------------|------|------|----------|-----------|------------|
| Number          | Destination   | Port | Mode | Alias    | Suffix    | Del Length |
| 156             | 192.168.1.119 | 5060 | SIP  | no alias | no suffix | 0          |

When you want to dial a long distance call to Beijing, you need dial an area code 010 before local phone number, but you can also dial number 1 instead of 010 after we make a setting according to this dial rule. For example, you want to dial 01062213123, but you need dial only 162213123 to realize your long distance call after you make this setting.

Dial Peer Table

| Number | Destination | Port | Mode | Alias   | Suffix    | Del Length |
|--------|-------------|------|------|---------|-----------|------------|
| 1T     | 0.0.0.0     | 5060 | SIP  | rep:010 | no suffix | 1          |

To save the memory and avoid abundant input of user, add the follow functions:

Dial Peer Table

| 0.01 |                |             |      |      |       |           |            |
|------|----------------|-------------|------|------|-------|-----------|------------|
|      | Number         | Destination | Port | Mode | Alias | Suffix    | Del Length |
|      | 13******       | 0.0.0       | 5060 | SIP  | add:0 | no suffix | 0          |
|      | 13[5-9]******* | 0.0.0.0     | 5060 | SIP  | add:0 | no suffix | 0          |
|      |                |             |      |      |       |           |            |

1.\* Match any single digit that is dialed.

If user makes the above configuration, after user dials 11 digit numbers started with 13, the phone will send out 0 plus the dialed numbers automatically.

2. [] Specifies a range that will match digit. It may be a range, a list of ranges separated by commas, or a list of digits.

If user makes the above configuration, after user dials 11 digit numbers started with from 135 to 139, the phone will send out 0 plus the dialed numbers automatically.

Use this phone you can realize dialing out via different lines without switch in web interface.

| SIP                    | IAX2 | STUN       | DIAL   | . PEER |          |           |            |
|------------------------|------|------------|--------|--------|----------|-----------|------------|
|                        |      |            |        |        |          |           |            |
|                        |      |            |        |        |          |           |            |
| )ial Peer Table        |      |            |        |        |          |           |            |
| Number                 | Des  | tination   | Port   | Mode   | Alias    | Suffix    | Del Length |
| 13******               | 0.0  |            | 5060   | SIP    | add:0    | no suffix | 0          |
| 13[5-9]*******         | 0.0  |            | 5060   | SIP    | add:0    | no suffix | 0          |
| 156                    | 192  | .168.1.119 | 5060   | SIP    | no alias | no suffix | 0          |
| 1T                     | 0.0  | 0.0        | 5060   | SIP    | add:0    | no suffix | 0          |
| Add Dial Peer          |      |            |        |        |          |           |            |
| Phone Number           |      |            |        |        |          |           |            |
| Destination (optional) |      |            |        |        |          |           |            |
| Port(optional)         |      |            |        |        |          |           |            |
| Alias(optional)        |      |            |        |        |          |           |            |
| Call Mode              |      | SIP 🔻      |        |        |          |           |            |
| Suffix(optional)       |      |            |        |        |          |           |            |
| Delete Length (option  | al)  |            |        |        |          |           |            |
|                        |      |            | Subm   | iit    |          |           |            |
| Dial Peer Option       |      |            |        |        |          |           |            |
|                        |      |            |        |        |          |           |            |
| 156 🔻                  |      |            | Delete | Modify |          |           |            |

#### **DIAL PEER**

| Field name           | explanation                                               |
|----------------------|-----------------------------------------------------------|
|                      | There are two types of matching conditions: one is full   |
|                      | matching, the other is prefix matching. In the Full       |
|                      | matching, you need input your desired phone number        |
| Phone number         | in this blank, and then you need dial the phone number    |
|                      | to realize calling to what the phone number is mapped.    |
|                      | In the prefix matching, you need input your desired       |
|                      | prefix number and T; then dial the prefix and a phone     |
|                      | number to realize calling to what your prefix number      |
|                      | is mapped. The prefix number supports at most 30          |
|                      | digits                                                    |
|                      | Set Destination address. This is optional config item.    |
| Destination          | If you want to set peer to peer call, please input        |
|                      | destination IP address or domain name. If you want to     |
|                      | use this dial rule on SIP2 line, you need input           |
|                      | 255.255.255.255 or 0.0.0.2 in it.SIP3 into 0.0.0.3        |
| Port                 | Set the Signal port, the default is 5060 for SIP.         |
| Alias                | Set alias. This is optional config item. If you don't set |
|                      | Alias, it will show no alias.                             |
| Mater Thomas and for | an tampa of aliana                                        |

Note: There are four types of aliases.

1) Add: xxx, it means that you need dial xxx in front of phone number, which will reduce dialing number length.

2) All: xxx, it means that xxx will replace some phone number.

3) Del: It means that phone will delete the number with length appointed.

| 4) Rep: It means that phone will replace the number with length and number appointed. |                                                                                                    |  |  |  |
|---------------------------------------------------------------------------------------|----------------------------------------------------------------------------------------------------|--|--|--|
| You can refer to the following examples of different alias application to             |                                                                                                    |  |  |  |
| know more how to use different aliases and this dial rule.                            |                                                                                                    |  |  |  |
| Call Mode                                                                             | Select different signal protocol, SIP or IAX2                                                                                                    |  |  |  |
| Suffix                                                                                | Set suffix, this is optional config item. It will show no                                                                                                    |  |  |  |
|                                                                                       | suffix if you don't set it.                                                                                                    |  |  |  |
| Delete Length                                                                         | Set delete length. This is optional config item. For<br>example: if the delete length is 3, the phone will delete<br>the first 3 digits then send out the rest digits. You can<br>refer to examples of different alias application to know<br>how to set delete length. |  |  |  |

| Set by web                                                                                                    |                                            | explanation                                                                                                    | example                                                                   |  |
|----------------------------------------------------------------------------------------------------|--------------------------------------------|----------------------------------------------------------------------------------------------------|---------------------------------------------------------------------------|--|
| Phone Number<br>Destination (optional)<br>Port(optional)<br>Alias(optional)<br>Call Mode<br>Suffix(optional)<br>Delete Length (optional) | 9T<br>255.255.255.255<br>del<br>SIP v<br>1 | You need set phone<br>number, Destination,<br>Alias and Delete Length.<br>Phone number is XXXT;<br>Destination is<br>255.255.255 (0.0.0.2)<br>and Alias is del.<br>This means any phone<br>No. that starts with your<br>set phone number will be<br>sent via SIP2 line after the<br>first several digits of your<br>dialed phone number are<br>deleted according to<br>delete length. | If you dial<br>"93333", the<br>SIP2 server will<br>receive "3333"         |  |
| Phone Number<br>Destination (optional)<br>Port(optional)<br>Alias(optional)<br>Call Mode<br>Suffix(optional)<br>Delete Length (optional) | 2<br>all:33334444<br>SIP •                 | This setting will realize<br>speed dial function, after<br>you dialing the numeric<br>key "2", the number after<br>all will be sent out.                                                                                                    | When you dial<br>"2", the SIP1<br>server will<br>receive<br>33334444      |  |
| Phone Number<br>Destination (optional)<br>Port(optional)<br>Alias(optional)<br>Call Mode<br>Suffix(optional)<br>Delete Length (optional) | 8T<br>add:0755<br>SIP •                    | The phone will<br>automatically send out<br>alias number adding your<br>dialed number, if your<br>dialed number starts with<br>your set phone number.                                                                                                    | When you dial<br>"8309", the SIP1<br>server will<br>receive<br>"07558309" |  |

#### **Examples of different alias application**

|                                        | [        | You need set Phone        | When you dial    |
|----------------------------------------|----------|---------------------------|------------------|
| Phone Number<br>Destination (optional) | 010T     |                           | "0106228", the   |
| Port(optional)                         |          | Number, Alias and Delete  | ,                |
| Alias(optional)                        | rep:0086 | Length. Phone number is   | SIP1 server will |
| Call Mode                              | SIP V    | XXXT and Alias is rep:    | receive          |
| Suffix(optional)                       |          | XXX                       | "86106228"       |
| Delete Length (optional)               | 3        |                           | 00100220         |
|                                        |          | If your dialed phone      |                  |
|                                        |          | number starts with your   |                  |
|                                        |          | set phone number, the     |                  |
|                                        |          | first digits same as your |                  |
|                                        |          | set phone number will be  |                  |
|                                        |          | replaced by the alias     |                  |
|                                        |          | number specified and      |                  |
|                                        |          | New phone number will     |                  |
|                                        |          | be send out.              |                  |
| Phone Number                           | 147      | If your dialed phone      | When you dial    |
| Destination (optional)                 |          | number starts with your   | "147", the SIP1  |
| Port(optional)                         |          | •                         | -                |
| Alias(optional)                        |          | set phone number. The     | server will      |
| Call Mode                              | SIP M    | phone will send out your  | receive          |
| Suffix(optional)                       | 0011     | dialed phone number       | "1470011"        |
| Delete Length (optional)               |          | adding suffix number.     | 1.70011          |
|                                        |          | adding sum number.        |                  |

### 7.3.4 **Phone**

### 7.3.4.1 DSP Config

|                  |             | DIGITAL MAP | PHONE BOOK   | REMOTE PB | 00K      | WEB DIA  |
|------------------|-------------|-------------|--------------|-----------|----------|----------|
|                  |             |             |              |           |          |          |
|                  |             |             |              |           |          |          |
| P Configuration  |             |             |              |           |          |          |
| First Codec      | g711Ulaw    | /64k ▼      | Second Cod   | dec       | g711Alav | w64k 🔻   |
| Third Codec      | g729        | <b>•</b>    | Fourth Cod   | ec        | g723     | •        |
| Fifth Codec      | g726-32     | <b>•</b>    | Sixth Codeo  |           | g722     | -        |
| Seventh Codec    | AMR         | <b>-</b>    | AMR Payloa   | d Type    | 108      | (96-127) |
| Handdown Time    | 200         | ms          | Default Ring | ј Туре    | Type 1 🔻 | •        |
| Input Volume     | 3           | (1-9)       | Output Volu  | ume 5     | 5        | (1-9)    |
| Handfree Volume  | 5           | (1-9)       | Ring Volum   | e         | 5        | (1-9)    |
| G729 Payload Len | igth 20ms 🔻 |             | Signal Stan  | dard      | China    | -        |
| G722 Timestamps  | 160/20ms    | · •         | G723 Bit Ra  | ite       | 6.3kb/s  | •        |
| VAD              |             |             | Dtmf Payloa  | ad Type   | 101      | (96-127) |

In this page, you can configure voice codec, input/output volume and so on

### **DSP** Configuration

| Field name        | explanation                                          |
|-------------------|------------------------------------------------------|
| First Codec       | The fist preferential DSP codec: G.711A/u, G.722,    |
|                   | G.723, G.729, G.726, AMR                             |
| Second Codec      | The second preferential DSP codec: G.711A/u, G.722,  |
|                   | G.723, G.729, G.726, AMR                             |
| Third Codec       | The third preferential DSP codec: G.711A/u, G.722,   |
|                   | G.723, G.729, G.726, AMR                             |
| Forth Codec       | The forth preferential DSP codec: G.711A/u, G.722,   |
|                   | G.723, G.729, G.726, AMR                             |
| Fifth Codec       | The fifth preferential DSP codec: G.711A/u, G.722,   |
|                   | G.723, G.729, G.726, AMR                             |
| Sixth Codec       | The fifth preferential DSP codec: G.711A/u, G.722,   |
|                   | G.723, G.729, G.726, AMR                             |
| Seventh Codec     | The fifth preferential DSP codec: G.711A/u, G.722,   |
|                   | G.723, G.729, G.726, AMR                             |
| Input Volume      | Specify Input (MIC) Volume grade.;                   |
| Hands-free Volume | Specify Hands-free Volume grade                      |
| G729 Payload      | Set G729 Payload Length                              |
| Length            |                                                      |
| AMR payload type  | Set AMR payload type                                 |
| Hand down Time    | Specify the least reflection time of Hand down, the  |
|                   | default is 200ms.                                    |
| Ring Type         | Select Ring Type                                     |
| Output Volume     | Specify Output (receiver) Volume grade.              |
| Ring Volume       | Specify Ring Volume grade                            |
| G722 Timestamps   | 160/20ms or 320/20ms is available                    |
| G723 Bit Rate     | 5.3kb/s or 6.3kb/s is available                      |
| Default Ring Type | Set up the ring by default                           |
| Signal Standard   | Select Signal Standard.                              |
| VAD               | Select it or not to enable or disable VAD. If enable |
|                   | VAD, G729 Payload length could not be set over       |
|                   | 20ms.                                                |

#### 7.3.4.2 Call Service

In this web page, you can configure Hotline, Call Transfer, Call Waiting, 3 Ways Call, Black List, white list Limit List and so on.

| DSP                  | CALL SE  | RVICE    | DIGITAL MAP | PHONE BOOK   | REMOTE PB  | юок     | WEB DIAL                  |
|----------------------|----------|----------|-------------|--------------|------------|---------|---------------------------|
|                      |          |          |             |              |            |         |                           |
|                      |          |          |             |              |            |         |                           |
| Call Service Setting | )        |          |             |              |            |         |                           |
| Hot Line             |          |          |             | No Answer    | Time       | 20      | (seconds)                 |
| P2P IP Prefix        |          |          |             | Auto Answe   | er         |         |                           |
| Do Not Disturb       |          |          |             | Ban Outgoi   | ng         |         |                           |
| Enable Call Tra      | nsfer    | <b>V</b> |             | Enable Call  | Waiting    | 1       |                           |
| Enable Three V       | Vay Call | <b>V</b> |             | Accept Any   | Call       | 1       |                           |
| Auto Handdow         | n        | <b>V</b> |             | Auto Hando   | lown Time  | 3       | (seconds)                 |
| Enable Auto Re       | dial     |          |             | Enable Call  | Completion |         |                           |
| Mute Mode            |          |          |             | Ring From H  | leadset    |         |                           |
| Intercom Mode        |          | 1        |             | Intercom M   | ute        |         |                           |
| Intercom Tone        |          | 1        |             | Intercom Ba  | arge       | 1       |                           |
| Warm Line Tim        | e        | 0        | (0-9s)      | DND Return   | Code       | 480(Tem | porarily not available) 🔻 |
| Reject Return (      | Code     | 603(De   | cline)      | 🔻 Busy Retur | n Code     | 486(Bus | iy here) 👻                |
| Emergency Cal        | l Number | 110      |             |              |            |         |                           |
|                      |          |          |             | APPLY        |            |         |                           |
| Black List           |          |          |             |              |            |         |                           |
|                      |          |          |             | Black List   |            |         |                           |
|                      |          |          | Add         |              |            |         | Delete                    |
|                      |          |          | Auu         |              |            |         | Delete                    |
| Limit List           |          |          |             |              |            |         |                           |
|                      |          |          |             | Limit List   |            |         |                           |
|                      |          |          | Add         | -            |            |         | Delete                    |

### **Call Service**

| Field name    | explanation                                                      |
|---------------|------------------------------------------------------------------|
| Hotline       | Specify Hotline number. If you set the number, you cannot dial   |
|               | any other numbers.                                               |
| No Answer     | Specify No Answer Time                                           |
| Time          |                                                                  |
|               | Set Prefix in peer to peer IP call. For example: what you want   |
| P2P IP Prefix | to dial is 192.168.1.119, If you define P2P IP Prefix as         |
|               | 192.168.1., you dial only #119 to reach 192.168.1.119. Default   |
|               | is ".". If there is no "." Set, it means to disable dialing IP.  |
| Do Not        | Select NO Disturb, the phone will reject any incoming call, the  |
| Disturb       | callers will be reminded by busy, but any outgoing call from the |
|               | phone will work well.                                            |
| Ban           | If you select Ban Outgoing to enable it, and you cannot dial out |
| Outgoing      | any number.                                                      |
| Enable Call   | Enable Call Transfer by selecting it.                            |
| Transfer      |                                                                  |
| Enable Call   | Enable Call Waiting by selecting it.                             |
| Waiting       |                                                                  |
| Enable Three  | Enable Three Way Call                                            |
| Way Call      |                                                                  |

| Accept Any         | If select it, the phone will accept the call even if the called                                                  |
|--------------------|----------------------------------------------------------------------------------------------------|
| Call               | number is not belong to the phone.                                                                               |
| Auto               | Enable the phone to auto hang up a call after the call is finished                                               |
| handdown           |                                                                                                    |
| Auto               | Set the auto handdown time. System would play the busy tone                                                      |
| handdown           | and then hang up automatically                                                                                   |
| time               |                                                                                                    |
| Enable auto redial | Enable system to redial a call automatically                                                                     |
| Enable call        | Enable system to redial a call via SIP automatically.                                                            |
| completion         |                                                                                                    |
| Auto Answer        | If select it, the phone will auto answer when there is an                                                        |
|                    | incoming call.                                                                                                   |
| Mute mode          | Enable system without ring play                                                                                  |
| Ring from          | Set up ring play via headset if a headset is inserted to a phone                                                 |
| headset            |                                                                                                    |
| Intercom           | Enable system call with intercom mode                                                                            |
| mode               |                                                                                                    |
| Intercom           | Enable the intercom answering party with mute                                                                    |
| mute               |                                                                                                    |
| Intercom           | Enable the intercom answering party answer immediately even                                                      |
| tone               | if it is talking                                                                                                 |
| Intercom           | Enable the intercom answering party ring and then answer it.                                                     |
| barge              |                                                                                                    |
| Warm line          | Set up warm line time                                                                                            |
| time               |                                                                                                    |
| DND return         | Set up SIP response code for DND                                                                                 |
| code               |                                                                                                    |
| Reject return      | Set up SIP response code for reject                                                                              |
| code               | Set up Sh response code for reject                                                                               |
| Busy return        | Set up SIP response code for busy                                                                                |
| code               | Set up Sh response code for ousy                                                                                 |
| Imergency          | Set up an available called number if keylock is enabled                                                          |
| call number        | Set up an available caned number if keylock is enabled                                                           |
|                    | Set Add/Delete Black list. If user does not want to answer some                                                  |
|                    | phone calls, add these phone numbers to the Black List, and                                                      |
|                    | these calls will be rejected.                                                                                    |
|                    | x and are wildcard x means matching any single digit. for example, 4xxx expresses any number with prefix 4 which |
|                    | length is 4 will be forbidden to be responded.                                                                   |
| Black List         | DOT (.) means matching any arbitrary number digit. for example, 6. expresses any number with prefix 6 will be    |

forbidden to be responded.

|               | If user wants to allow a number or a series of number incoming,<br>he may add the number(s) to the list as the white list rule. the<br>configuration rule is -number, for example, -123456, or<br>-1234xx                                                                                                    |
|---------------|----------------------------------------------------------------------------------------------------|
|               | Black List<br>-4119                                                                                                    |
|               | Means any incoming number is forbidden except for 4119<br>Note: End with DOT (.) when set up the white list                                                                                                    |
| Limit List    | Set Add/Delete Limit List. Please input the prefix of those<br>phone numbers which you forbid the phone to dial out. For<br>example, if you want to forbid those phones of 001 as prefix to<br>be dialed out, you need input 001 in the blank of limit list, and<br>then you cannot dial out any phone number whose prefix is<br>001.<br>X and are wildcard x means matching any single digit. For |
|               | example, 4xxx expresses any number with prefix 4 which<br>length is 4 will be forbidden to dialed out means matching any<br>arbitrary number digit. For example, 6 expresses any number<br>with prefix 6 will be forbidden to dialed out.                                                                                                    |
| Notice: Black | List and Limit List can record at most10 items respectively.                                                                                                    |

#### 7.3.4.3 Digital Map Configuration

This system supports 4 dial modes:

1) End with "#": dial your desired number, and then press #.

2) Fixed Length: the phone will intersect the number according to your specified length.

3) Time Out: After you stop dialing and waiting time out, system will send the number collected.

4) User defined: you can customize digital map rules to make dialing more flexible. It is realized by defining the prefix of phone number and number length of dialing.

In order to keep some users' secondary dialing manner when dialing the external line with PBX, phone can be added a special rule to realize it. so user can dial a number as external line prefix and get the secondary dial tone to keep dial the external number. After finishing dialing, phone will send the prefix and external number totally to the server.

For example, there is a rule 9, xxxxxxx in the digital map table. After dialing 9, phone will send the secondary dial tone, user may keep going dialing. After finished, phone will call the number which starts with 9; actually the number

sent out is 9-digit with 9.

|       | DSP            | CALL SERVICE | DIGITAL MAP | PHONE BOOK | REMOTE PBOOK | WEB DIAL |  |
|-------|----------------|--------------|-------------|------------|--------------|----------|--|
|       |                |              |             |            |              |          |  |
|       |                |              |             |            |              |          |  |
| Digit | al Map Set     |              |             |            |              |          |  |
|       | <b>V</b> E     | End With "#" |             |            |              |          |  |
|       | E F            | Fixed Length | 11          |            |              |          |  |
|       | <b>v</b>       | Time Out     | 5           |            | (330)        |          |  |
|       |                |              |             | APPLY      |              |          |  |
| Digit | al Rule table: |              |             |            |              |          |  |
|       |                |              |             | Rules:     |              |          |  |
|       |                |              | Add         | •          | Del          |          |  |

### **Digital Map Configuration**

| Field name         | explanation                                              |  |  |  |  |  |
|--------------------|----------------------------------------------------------|--|--|--|--|--|
| End with "#"       | Set Enable/Disable the phone ended with "#" dial.        |  |  |  |  |  |
| Fixed Length       | Specify the Fixed Length of phone ending with.           |  |  |  |  |  |
| Time out           | Set the timeout of the last dial digit. The call will be |  |  |  |  |  |
|                    | sent after timeout.                                      |  |  |  |  |  |
| Digital Rule table |                                                          |  |  |  |  |  |
|                    | Rules:                                                   |  |  |  |  |  |
|                    | Add                                                      |  |  |  |  |  |

Below is user-defined digital map rule:

[] Specifies a range that will match digit. May be a range, a list of ranges separated by commas, or a list of digits.

\* Match any single digit that is dialed.

. Match any arbitrary number of digits including none.

Tn Indicates an additional time out period before digits are sent of n seconds in length. n is mandatory and can have a value of 0 to 9 seconds. Tn must be the last 2 characters of a dial plan. If Tn is not specified it is assumed to be T0 by default on all dial plans.

| RULE       |  |
|------------|--|
| "[1-8]xxx" |  |
| "9xxxxxxx" |  |
| "911"      |  |
| "99T4"     |  |
| "9911x.T4" |  |

Cause extensions 1000-8999 to be dialed immediately Cause 8 digit numbers started with 9 to be dialed immediately Cause 911 to be dialed immediately after it is entered. Cause 99 to be dialed after 4 seconds. Cause any number started with 9911 to be dialed 4 seconds after dialing ceases.

**Notice:** End with "#", Fixed Length, Time out and Digital Map Table can be used simultaneously, System will stop dialing and send number according to your set rules.

#### 7.3.4.4 Phone Book

You can input the name, phone number and select ring type for each name here.

| CALLS | SERVICE  | DIGITAL MAF   | РНС             | NE BOOK                                                                   | REMOTE PBOC                                                                                                    | K WEB DIAL                                                                                                    |                                                                                                    |
|-------|----------|---------------|-----------------|---------------------------------------------------------------------------|----------------------------------------------------------------------------------------------------|----------------------------------------------------------------------------------------------------|----------------------------------------------------------------------------------------------------|
|       |          |               |                 |                                                                           |                                                                                                    |                                                                                                    |                                                                                                    |
|       |          |               |                 |                                                                           |                                                                                                    |                                                                                                    |                                                                                                    |
|       |          |               |                 |                                                                           |                                                                                                    |                                                                                                    |                                                                                                    |
| Namo  | Office N | luro          | Mobilo Nu       | 150                                                                       | Other Num                                                                                                    | Ping Type                                                                                                    | Hangup                                                                                                    |
| Name  | Onice i  | ium -         | MODIIE NO       |                                                                           | Other Num                                                                                                    | King type                                                                                                    |                                                                                                    |
|       |          |               |                 |                                                                           |                                                                                                    |                                                                                                    |                                                                                                    |
|       |          | R             | ing Type        | Default                                                                   | •                                                                                                    |                                                                                                    |                                                                                                    |
|       |          | li            | ne              | Auto                                                                      | -                                                                                                    |                                                                                                    |                                                                                                    |
|       |          | li            | ne              | Auto                                                                      | -                                                                                                    | Add                                                                                                    |                                                                                                    |
|       |          | li            | ne              | Auto                                                                      | •                                                                                                    |                                                                                                    |                                                                                                    |
| _     |          |               |                 |                                                                           |                                                                                                    |                                                                                                    |                                                                                                    |
|       |          |               |                 |                                                                           |                                                                                                    |                                                                                                    |                                                                                                    |
|       |          |               | Delete          | Modify                                                                    |                                                                                                    |                                                                                                    |                                                                                                    |
|       | Name     | Name Office M | Name Office Num | Name Office Num Mobile Nu<br>Ring Type<br>Ine<br>Ine<br>Ine<br>Ine<br>Ine | Name Office Num Mobile Num          Ring Type       Default         line       Auto         line       Auto         line       Auto | Name Office Num Mobile Num Other Num          Ring Type       Default         line       Auto         line       Auto         line       Auto | Name Office Num Mobile Num Other Num Ring Type          Ring Type       Default           line       Auto           line       Auto           line       Auto |

### **Phone Book**

| Field n  | ame        | expl            | anation         |                     |                 |
|----------|------------|-----------------|-----------------|---------------------|-----------------|
|          |            |                 |                 |                     | <u>Hangup</u>   |
| Index    | Name       | Office Num      | Mobile Num      | Other Num           | Ring Type       |
| Shows    | the detai  | l of current ph | onebook.        |                     |                 |
| Name     |            | Shov            | ws the name c   | orresponding to the | he phone number |
| Numbe    | er         | Shov            | ws the phone 1  | number              |                 |
| Ring T   | уре        | Shov            | ws the ring typ | e of the incoming   | g call.         |
| Click "  | Modify"    | to change the   | selected infor  | mation and click    | the "Delete" to |
| delete t | the select | ted record.     |                 |                     |                 |
| Notice:  | the max    | timum capabili  | ity of the phon | ebook is 500 iten   | ns              |

| DSP              | CALL SERVICE | DIGITAL MAP | PHONE BOOK | REMOTE PBOOK      | WEB DIAL |
|------------------|--------------|-------------|------------|-------------------|----------|
|                  |              |             |            |                   |          |
|                  |              |             |            |                   |          |
|                  |              |             |            |                   |          |
| Remote PhoneBook | k Setting    |             |            |                   |          |
| Index            | Phone bo     | ok name     |            | Phone book addres | s        |
| 1                |              |             |            |                   |          |
| 2                |              |             |            |                   |          |
| 3                |              |             |            |                   |          |
| 4                |              |             |            |                   |          |
|                  |              |             |            |                   |          |
|                  |              |             | Submit     |                   |          |

You need to match a XML Phonebook address and you can directly access the corresponding remote phonebook.

| DSP                     | CALL SERVICE | DIGITAL MAP   | PHONE BOOK | REMOTE PBOOK | WEB DIAL    |
|-------------------------|--------------|---------------|------------|--------------|-------------|
|                         |              |               |            |              |             |
|                         |              |               |            |              |             |
| Web Dial Set            |              |               |            |              |             |
| Dial Num<br>Select Line |              | 1111@192.168. | 1.2        | <b>•</b>     | Dial Hangup |

You can make a call through the WEB DIAL, enter the Dial Num then press Dial, if you want to finish the talk, press Hang-up.

## 7.3.4.5 Function Key

| FUNCTION KE                                                                                                    | Y External Console                                                                                                    | SOFTKEY     |                                                                                                    |                                                                                         |                                                                                                    |
|----------------------------------------------------------------------------------------------------|----------------------------------------------------------------------------------------------------|-------------|----------------------------------------------------------------------------------------------------|-----------------------------------------------------------------------------------------|----------------------------------------------------------------------------------------------------|
|                                                                                                    |                                                                                                    |             |                                                                                                    |                                                                                         |                                                                                                    |
| Interface Confi                                                                                                    | guration                                                                                                    |             |                                                                                                    |                                                                                         |                                                                                                    |
| Contrast                                                                                                    | 5 (1-                                                                                                    | 9)          | Luminance                                                                                              | 1                                                                                       | (0-1)                                                                                                    |
|                                                                                                    |                                                                                                    |             | APPLY                                                                                                  |                                                                                         |                                                                                                    |
| Line Key Settin                                                                                                    | q                                                                                                    |             |                                                                                                    |                                                                                         |                                                                                                    |
| Line Key                                                                                                    | Туре                                                                                                    | Value       | Line                                                                                                   | SubType                                                                                 | Pickup Number                                                                                                    |
| Line Key                                                                                                    | Line 🔹                                                                                                    |             | SIP1 -                                                                                                 |                                                                                         |                                                                                                    |
| ا Line Key                                                                                                    |                                                                                                    |             |                                                                                                    | None                                                                                    | · · · · · · · · · · · · · · · · · · ·                                                                                                    |
| 2                                                                                                    | Line 🔻                                                                                                    |             | SIP2 🔻                                                                                                 | None                                                                                    | <b>*</b>                                                                                                    |
| Line Key                                                                                                    | Line 🔻                                                                                                    |             | SIP3 🔻                                                                                                 | None                                                                                    | <b>*</b>                                                                                                    |
| Line Key                                                                                                    | Line 🔻                                                                                                    |             | SIP4 🔻                                                                                                 | None                                                                                    | •                                                                                                    |
|                                                                                                    |                                                                                                    |             | APPLY                                                                                                  |                                                                                         |                                                                                                    |
| Function Key So<br>Memory                                                                                                    |                                                                                                    |             |                                                                                                    | SubTune                                                                                 | Pickup Number                                                                                                    |
| Memory<br>Key                                                                                                    | Туре                                                                                                    | Value       | Line                                                                                                   | SubType                                                                                 | Pickup Number                                                                                                    |
| Memory<br>Key<br>DSS Key 1                                                                                                    | Type<br>Key Event 💌                                                                                                    |             | Line<br>Auto 👻                                                                                         | Release                                                                                 | •                                                                                                    |
| Memory<br>Key<br>DSS Key 1<br>DSS Key 2                                                                                                    | Type<br>Key Event<br>Key Event                                                                                                    |             | Line<br>Auto v<br>Auto v                                                                               | Release MWI                                                                             | •                                                                                                    |
| Memory<br>Key<br>DSS Key 1<br>DSS Key 2<br>DSS Key 3                                                                                            | Type<br>Key Event<br>Key Event<br>Key Event                                                                                                    |             | Line<br>Auto •<br>Auto •                                                                               | Release •<br>MWI •<br>Head Set •                                                        | • • • • • • • • • • • • • • • • • • •                                                                                                    |
| Memory<br>Key<br>DSS Key 1<br>DSS Key 2<br>DSS Key 3<br>DSS Key 4                                                                               | Type<br>Key Event<br>Key Event<br>Key Event<br>None                                                                                                    |             | Line<br>Auto •<br>Auto •<br>Auto •                                                                     | Release •<br>MWI •<br>Head Set •                                                        | •         •           •         •           •         •           •         •           •         •                                                                                                    |
| Memory<br>Key<br>DSS Key 1<br>DSS Key 2<br>DSS Key 3<br>DSS Key 4<br>DSS Key 5                                                                  | Type Key Event Key Event Key Event None None                                                                                                    |             | Line<br>Auto ~<br>Auto ~<br>Auto ~<br>Auto ~                                                           | Release •<br>MWI •<br>Head Set •<br>None •                                              | •         •           •         •           •         •           •         •           •         •           •         •                                                                                                    |
| Memory<br>Key<br>DSS Key 1<br>DSS Key 2<br>DSS Key 3<br>DSS Key 4<br>DSS Key 5<br>DSS Key 6                                                     | Type       Key Event     •       Key Event     •       Key Event     •       None     •       None     •                                                                                                    |             | Line<br>Auto ~<br>Auto ~<br>Auto ~<br>Auto ~<br>Auto ~<br>Auto ~                                       | Release •<br>MWI •<br>Head Set •<br>None •<br>None •                                    | ·       ·       ·       ·       ·       ·       ·       ·       ·       ·       ·       ·       ·       ·       ·       ·       ·       ·       ·       ·       ·       ·       ·       ·       ·       ·       ·       ·       ·       ·       ·       ·       ·       ·       ·       ·       ·       ·       ·       ·       ·       ·       ·       ·       ·       ·       ·       ·       ·       ·       ·       ·       ·       ·       ·       ·       ·       ·       ·       ·       ·       ·       ·       ·       ·       ·       ·       · <t< td=""></t<>                                                                                                    |
| Memory<br>Key<br>DSS Key 1<br>DSS Key 2<br>DSS Key 3<br>DSS Key 4<br>DSS Key 5<br>DSS Key 6<br>DSS Key 7                                        | Type Key Event Key Event Key Event None None None None None None None None                                                                                                    |             | Line<br>Auto ~<br>Auto ~<br>Auto ~<br>Auto ~<br>Auto ~<br>Auto ~<br>Auto ~                             | Release MWI Head Set None None None None None None None None                            |                                                                                                    |
| Memory<br>Key<br>DSS Key 1<br>DSS Key 2<br>DSS Key 3<br>DSS Key 4<br>DSS Key 5<br>DSS Key 6                                                     | Type Key Event Key Event Key Event None None None None None None None None                                                                                                    | Value       | Line<br>Auto<br>Auto<br>Auto<br>Auto<br>Auto<br>Auto<br>Auto<br>Auto<br>Auto<br>Auto                   | Release MWI Head Set None None None None None None None None                            | ·       ·       ·       ·       ·       ·       ·       ·       ·       ·       ·       ·       ·       ·       ·       ·       ·       ·       ·       ·       ·       ·       ·       ·       ·       ·       ·       ·       ·       ·       ·       ·       ·       ·       ·       ·       ·       ·       ·       ·       ·       ·       ·       ·       ·       ·       ·       ·       ·       ·       ·       ·       ·       ·       ·       ·       ·       ·       ·       ·       ·       ·       ·       ·       ·       ·       ·       · <t< td=""></t<>                                                                                                    |
| Memory<br>Key<br>DSS Key 1<br>DSS Key 2<br>DSS Key 3<br>DSS Key 4<br>DSS Key 5<br>DSS Key 6<br>DSS Key 7                                        | Type Key Event Key Event Key Event None None None None None None None None                                                                                                    | Value       | Line<br>Auto ~<br>Auto ~<br>Auto ~<br>Auto ~<br>Auto ~<br>Auto ~<br>Auto ~                             | Release MWI Head Set None None None None None None None None                            |                                                                                                    |
| Memory<br>Key<br>DSS Key 1<br>DSS Key 2<br>DSS Key 3<br>DSS Key 4<br>DSS Key 5<br>DSS Key 6<br>DSS Key 7                                        | Type          Key Event       •         Key Event       •         Key Event       •         None       •         None       •         None       •         None       •         None       •         None       •         None       •         None       •         None       • | Value       | Line<br>Auto<br>Auto<br>Auto<br>Auto<br>Auto<br>Auto<br>Auto<br>Auto<br>Auto<br>Auto                   | Release MWI Head Set None None None None None None None None                            |                                                                                                    |
| Memory<br>Key<br>DSS Key 1<br>DSS Key 2<br>DSS Key 3<br>DSS Key 4<br>DSS Key 5<br>DSS Key 6<br>DSS Key 8                                        | Type          Key Event       •         Key Event       •         Key Event       •         None       •         None       •         None       •         None       •         None       •         None       •         None       •         None       •         None       • | Value       | Line<br>Auto<br>Auto<br>Auto<br>Auto<br>Auto<br>Auto<br>Auto<br>Auto<br>Auto<br>Auto                   | Release MWI Head Set None None None None None None None None                            |                                                                                                    |
| Memory<br>Key<br>DSS Key 1<br>DSS Key 2<br>DSS Key 3<br>DSS Key 4<br>DSS Key 5<br>DSS Key 7<br>DSS Key 8                                        | Type       Key Event     •       Key Event     •       Key Event     •       None     •       None     •       None     •       None     •       None     •                                                                                                    | Value       | Line<br>Auto •<br>Auto •<br>Auto •<br>Auto •<br>Auto •<br>Auto •                                       | Release MWI Head Set None None None None None None None None                            | Image: second second |
| Memory<br>Key<br>DSS Key 1<br>DSS Key 2<br>DSS Key 3<br>DSS Key 4<br>DSS Key 5<br>DSS Key 6<br>DSS Key 7<br>DSS Key 8<br>ogrammable Ke          | Type Key Event Key Event Key Event Key Event None None None None None None None None                                                                                                    | Value       | Line<br>Auto -<br>Auto -<br>Auto -<br>Auto -<br>Auto -<br>Auto -<br>Auto -<br>Auto -                   | Release       MWI       Head Set       None       None       None       None       None | • • • • • • • • • • • • • • • • • • •                                                                                                    |
| Memory<br>Key<br>DSS Key 1<br>DSS Key 2<br>DSS Key 3<br>DSS Key 4<br>DSS Key 5<br>DSS Key 6<br>DSS Key 7<br>DSS Key 8<br>OSS Key 8<br>OSS Key 8 | Type Key Event Key Event Key Event None None None None None None None None                                                                                                    | Value       | Line<br>Auto -<br>Auto -<br>Auto -<br>Auto -<br>Auto -<br>Auto -<br>Auto -<br>Auto -<br>Auto -<br>PPLY | Release                                                                                 |                                                                                                    |
| Memory<br>Key<br>DSS Key 1<br>DSS Key 2<br>DSS Key 3<br>DSS Key 4<br>DSS Key 5<br>DSS Key 6<br>DSS Key 7<br>DSS Key 8<br>OSS Key 8<br>OSS Key 8 | Type Key Event Key Event Key Event None None None None None None None None                                                                                                    | Value Value | Line Auto Auto Auto Auto Auto Auto Auto Auto                                                           | Release                                                                                 |                                                                                                    |

## **Function Key**

| Field name | explanation             |
|------------|-------------------------|
| Contrast   | Set contrast of screen  |
| Luminance  | Set luminance of screen |

| Line Key      | Туре   | Value | Line   | SubType | Pickup Number |
|---------------|--------|-------|--------|---------|---------------|
| Line Key<br>1 | Line 🔻 |       | SIP1 - | None 👻  |               |
| Line Key<br>2 | Line 🔻 |       | SIP2 🔻 | None -  |               |
| Line Key<br>3 | Line 🔻 |       | SIP3 👻 | None 👻  |               |
| Line Key<br>4 | Line 🔻 |       | SIP4 🔻 | None 👻  |               |

Line: select Auto, SIP1, SIP2, SIP3, SIP4, or IAX2 in function key type. After you set it, you pick up handset or hands-free, press this function key, and then you can use the corresponding IP line.

| Memory<br>Key | Туре           | Value | Line   | SubType      | Pickup Number |
|---------------|----------------|-------|--------|--------------|---------------|
| DSS Key 1     | Memory Key 🔷 👻 |       | SIP1 🔹 | None 🔻       |               |
| DSS Key 2     | Key Event 👻    |       | Auto 🚽 | MWI 👻        |               |
| DSS Key 3     | Key Event 👻    |       | Auto 🐳 | Head Set 🔹 👻 |               |
| DSS Key 4     | None 👻         |       | Auto 🐳 | None 👻       |               |
| DSS Key 5     | None 👻         |       | Auto 🐳 | None 👻       |               |
| DSS Key 6     | None 👻         |       | Auto 🔹 | None 👻       |               |
| DSS Key 7     | None 👻         |       | Auto 🐳 | None 👻       |               |
| DSS Key 8     | None 👻         |       | Auto 🐳 | None 👻       |               |
|               |                |       | APPLY  |              |               |

| Memory key | Set the memory key's serial number                |
|------------|---------------------------------------------------|
| Туре       | Memory Key: settings can be stored in key storage |
|            | for each number, the standby or off-hook, select  |
|            | the function keys on the keyboard can call this   |
|            | number.                                           |
|            | Line, set the dial mode (Auto, SIP1, SIP2, SIP3,  |
|            | SIP4, IAX2).Key Key Event functions, monitor      |
|            | state                                             |
|            |                                                   |

DTMF: In the call, send DTMF

| Value   | Set the type parameter values            |
|---------|------------------------------------------|
| Line    | Choose which lines to use this feature   |
| Subtype | Select the function parameters Key Event |

#### NOTICE:

| •   | memory                                                    | y keys can b | e co | onfigured throu | gh the follow | vin | g:         |
|-----|-----------------------------------------------------------|--------------|------|-----------------|---------------|-----|------------|
|     | Speed Dial function, through the configuration of the key |              |      |                 |               |     |            |
|     | corresponding to the number of ways as shown below        |              |      |                 |               |     |            |
| F 1 |                                                           | Memory Key   | •    | 4116            | SIP1          | •   | Speed Dial |

User can press the F1 key to allocate this number by line1 line.

**Push To Talk function,** you can press this key in standby to automatically answer the call and make each other;

•

| F 2          | Memory Key    | •   | 4116             | SIP1         | •    | Push To Talk 🔻  |
|--------------|---------------|-----|------------------|--------------|------|-----------------|
|              |               |     |                  |              |      |                 |
|              | 1 7           |     |                  |              |      |                 |
| User ca      | an be config  | ure | d in accordance  | with push to | ) ta | lk function the |
| way: 4116 v  | vas the other | nui | nber; Then press | the standby  | but  | ton and make it |
| automaticall |               |     | · · ·            | 5            |      |                 |
|              | -             |     | rough the follow | ing events:  |      |                 |
| For example  | :             |     | -                | -            |      |                 |
| F 1          | Key Event     | •   |                  | SIP1         | -    | DND -           |
|              |               |     |                  |              |      |                 |
|              |               |     |                  |              |      |                 |
|              |               |     |                  |              |      |                 |

#### **External Console**

External Console has the same usage with the Function key. "In" port connects the phone, "Out" port connects the next one, if there is only, you don't need for power supply, if there are more than one, you need supply 5V power for the first one, and use RJ-45 direct connector.

| FUNCTION KE      | External Cor | nso |        |        |             |               |
|------------------|--------------|-----|--------|--------|-------------|---------------|
| ternal Conso     | le Select    |     |        |        |             |               |
| External C       | Console 1 🔻  |     |        | Load   | NOT Connetc | ed            |
| ExConsole<br>Key | Туре         |     | Value  | Line   | SubType     | Pickup Number |
| F 1              | Memory Key   | •   | 1234   | SIP1 - | Intercom 👻  |               |
| F 2              | Key Event    | •   |        | SIP1 - | MWI 👻       |               |
| FЗ               | Line         | •   | SIP1 👻 | SIP1 - | None 🔻      |               |
| F 4              | Dtmf         | •   | 123456 | SIP1 - | None 👻      |               |
| F 5              | None         | •   | SIP1 👻 | SIP1 - | None 👻      |               |
| F 6              | None         | •   | SIP1 👻 | SIP1 - | None 👻      |               |
| F 7              | None         | •   | SIP1 👻 | SIP1 - | None 👻      |               |
| F 8              | None         | •   | SIP1 👻 | SIP1 - | None 👻      |               |
| F 9              | None         | •   | SIP1 👻 | SIP1 - | None 👻      |               |
| F 10             | None         | •   | SIP1 - | SIP1 - | None 👻      |               |
| F 11             | None         | •   | SIP1 - | SIP1 - | None 👻      |               |
| F 12             | None         | •   | SIP1 - | SIP1 - | None 🔻      |               |
| F 13             | None         | •   | SIP1 - | SIP1 - | None 🔻      |               |
| F 14             | None         | •   | SIP1 - | SIP1 - | None 👻      |               |
| F 15             | None         | •   | SIP1 - | SIP1 - | None 👻      |               |

#### SOFTKEY

You can configure different functions in different screens for every soft keys.

| Softkey Set  Soft Key Mode Screen Desktop Unselected Softkeys  None Sms memo Sdial note redial reboot mwi xml lor status out | FUNCTION KEY External O | Console SOFTKEY                                                |   |                           |          |
|----------------------------------------------------------------------------------------------------|-------------------------|----------------------------------------------------------------|---|---------------------------|----------|
| none sms contact dnd menu note redial reboot mwi xml lor status                                                              | Softkey Set             | Soft K                                                         |   |                           |          |
| in 💌                                                                                                    |                         | none  sms memo sdial note redial reboot mwi xml lor status out | * | history<br>contact<br>dnd | <u>↑</u> |

### 7.3.5 Maintenance

### 7.3.5.1 Auto Provision

| AUTO PROVISION      | SYSLOG   | CONFIG  | UPDATE   | ACCOUNT | REBOOT |
|---------------------|----------|---------|----------|---------|--------|
|                     |          |         |          |         |        |
| Auto Update Setting |          |         |          |         |        |
|                     |          |         |          |         |        |
| Current Config \    | Version  | 2.0002  |          |         |        |
| Server Address      |          | 0.0.0   |          |         |        |
| Username            |          | user    |          |         |        |
| Password            |          | ••••    |          |         |        |
| Config File Nam     | Э        |         |          |         |        |
| Config Encrypt k    | Кеу      |         |          |         |        |
| Protocol Type       |          | FTP 🔻   |          |         |        |
| Update Interval     | Time     | 1       | Hour     |         |        |
| Update Mode         |          | Disable | <b>•</b> |         |        |
| Enable DHCP Op      | otion 66 |         |          |         |        |
|                     |          |         | APPLY    |         |        |

## **Auto Provision**

| Field name     | explanation                             |
|----------------|-----------------------------------------|
| Current Config | Show the current config file's version. |

| Version            |                                                                |
|--------------------|----------------------------------------------------------------|
| Server Address     | Set FTP/TFTP/HTTP server IP address for auto                   |
|                    | update. The address can be IP address or Domain                |
|                    | name with subdirectory.                                        |
| Username           | Set FTP server Username. System will use anonymous             |
|                    | if username keep blank.                                        |
| Password           | Set FTP server Password.                                       |
| Config File Name   | Set configuration file's name which need to update.            |
|                    | System will use MAC as config file name if config file         |
|                    | name keep blank. For example, 000102030405.                    |
| Config Encrypt Key | Input the Encrypt Key, if the configuration file is encrypted. |
| Protocol Type      | Select the Protocol type FTP、TFTP or HTTP.                     |
| Update Interval    | Set update interval time, unit is hour.                        |
| Time               | -                                                              |
|                    | Different update modes:                                        |
|                    | 1. Disable: means no update                                    |
| Update Mode        | 2. Update after reboot: means update after reboot.             |
|                    | 3. Update at time interval: means periodic update.             |
| Enable DHCP        | This option is enabled, TFTP server address defaults           |
| Option 66          | to the value of option 66.                                     |

#### 7.3.5.2 Syslog Config

Syslog is a protocol which is used to record the log messages with client/server mechanism. Syslog server receives the messages from clients, and classifies them based on priority and type. Then these messages will be written into log by some rules which administrator can configure. This is a better way for log management.

8 levels in debug information:

Level 0---emergency: This is highest default debug info level. You system cannot work.

Level 1---alert: Your system has deadly problem.

Level 2---critical: Your system has serious problem.

Level 3---error: The error will affect your system working.

Level 4---warning: There are some potential dangers. But your system can work.

Level 5---notice: Your system works well in special condition, but you need to check its working environment and parameter.

Level 6---info: the daily debugging info.

Level 7---debug: the lowest debug info Professional debugging info from R&D

#### person.

At present, the lowest level of debug information send to Syslog is info; debug level only can be displayed on telnet.

| AUTO PROVISION | SYSLOG | CONFIG  | UPDATE | ACCOUNT | REBOOT |
|----------------|--------|---------|--------|---------|--------|
|                |        |         |        |         |        |
|                |        |         |        |         |        |
| Syslog Set     |        |         |        |         |        |
| Server IP      |        | 0.0.0.0 |        |         |        |
| Server Port    |        | 514     |        |         |        |
| MGR Log Level  |        | None 🔻  |        |         |        |
| SIP Log Level  |        | None 🔻  |        |         |        |
| IAX2 Log Level |        | None 🔻  |        |         |        |
| Enable Syslog  |        |         |        |         |        |
|                |        |         | APPLY  |         |        |

### **Syslog Configuration**

| Field name     | explanation                                   |
|----------------|-----------------------------------------------|
| Server IP      | Set Syslog server IP address.                 |
| Server Port    | Set Syslog server port.                       |
| MGR Log Level  | Set the level of MGR log.                     |
| SIP Log Level  | Set the level of SIP log.                     |
| IAX2 Log Level | Set the level of IAX2 log.                    |
| Enable Syslog  | Select it or not to enable or disable syslog. |

### 7.3.5.3 Config Setting

| AUTO PROVISION      | SYSLOG | CONFIG               | UPDATE               | ACCOUNT            | REBOOT |
|---------------------|--------|----------------------|----------------------|--------------------|--------|
|                     |        |                      |                      |                    |        |
| Save Configuration  |        |                      |                      |                    |        |
|                     | Ρ      | ress the "Save" but  | ton to save the con  | figuration files ! |        |
| Backup Config       |        |                      |                      |                    |        |
|                     |        | Save all Ne          | etwork and VoIP set  | tings.             |        |
|                     |        | Right Click her      | e to Save as Config  | File (.txt)        |        |
| Clear Configuration |        |                      |                      |                    |        |
|                     | Pi     | ress the "Clear" but | ton to Clear the cor | figuration files ! |        |
|                     |        | Config               | Setting              |                    |        |

| Field name    | explanation                                              |
|---------------|----------------------------------------------------------|
|               | You can save all changes of configurations. Click the    |
| Save Config   | Save button, all changes of configuration will be        |
|               | saved, and be effective immediately.                     |
| Backup Config | Right clicks on "Right click here" and select "Save      |
|               | Target As" then you will save the config file in .txt    |
|               | format                                                   |
|               | User can restore factory default configuration and       |
| Clear Config  | reboot the phone.                                        |
|               | If you login as Admin, the phone will reset all          |
|               | configurations and restore factory default; if you login |
|               | as Guest, the phone will reset all configurations except |
|               | for VoIP accounts (SIP1-2 and IAX2) and version          |
|               | number.                                                  |
|               |                                                          |

### 7.3.5.4 Update

You can update your configuration with your config file in this web page.

| AUTO PROVISION | SYSLOG      | CONFIG           | UPDATE                 | ACCOUNT           | REBOOT |
|----------------|-------------|------------------|------------------------|-------------------|--------|
|                |             |                  |                        |                   |        |
|                |             |                  |                        |                   |        |
| Web Update     |             |                  |                        |                   |        |
|                | Select file |                  | <b>浏览</b> (*.z,*.txt,* | *.au,*.vcf,*.wav) | Jpdate |
| FTP Update     |             |                  |                        |                   |        |
| Server         |             |                  |                        |                   |        |
| Username       |             |                  |                        |                   |        |
| Password       |             |                  |                        |                   |        |
| File Name      |             |                  |                        |                   |        |
| Туре           |             | Application upda | ate 🔻                  |                   |        |
| Protocol       |             | FTP 🔻            |                        |                   |        |
|                |             |                  | APPLY                  |                   |        |

## Update

| Field name | explanation                                             |  |  |  |  |  |
|------------|---------------------------------------------------------|--|--|--|--|--|
|            | Click the browse button, find out the config file saved |  |  |  |  |  |
| Web Update | before or provided by manufacturer, download it to the  |  |  |  |  |  |
|            | phone directly, press "Update" to save. You can also    |  |  |  |  |  |
|            | update downloaded update file, logo picture, ring,      |  |  |  |  |  |
|            | mmiset file by web.                                     |  |  |  |  |  |
| Server     | Set the FTP/TFTP server address for                     |  |  |  |  |  |
|            | download/upload. The address can be IP address or       |  |  |  |  |  |

|                                                                                                    | Domain name with subdirectory.                                                            |  |  |  |  |
|----------------------------------------------------------------------------------------------------|-------------------------------------------------------------------------------------------|--|--|--|--|
| Username                                                                                                    | Set the FTP server Username for download/upload.                                          |  |  |  |  |
| Password                                                                                                    | Set the FTP server password for download/upload.                                          |  |  |  |  |
| File name                                                                                                    | Set the name of update file or config file. The default                                   |  |  |  |  |
|                                                                                                    | name is the MAC of the phone, such as 000102030405.                                       |  |  |  |  |
| <b>Notice:</b> You can modify the exported config file. And you can also download config file which includes several modules that need to be imported. For example, you can download a config file just keep with SIP module. After reboot, other modules of system still use previous setting and are not lost. |                                                                                           |  |  |  |  |
|                                                                                                    | Action type that system want to execute:                                                  |  |  |  |  |
| Туре                                                                                                    | 1. Application update: download system update file                                        |  |  |  |  |
|                                                                                                    | 2. Config file export: Upload the config file to                                          |  |  |  |  |
|                                                                                                    | FTP/TFTP server, name and save it.                                                        |  |  |  |  |
|                                                                                                    | 3. Config fie import: Download the config file to                                         |  |  |  |  |
|                                                                                                    | phone from FTP/TFTP server. The configuration will be effective after the phone is reset. |  |  |  |  |
|                                                                                                    | 4. Phone book export (.vcf): Upload the phonebook                                         |  |  |  |  |
|                                                                                                    | file to FTP/TFTP server, name and save it.                                                |  |  |  |  |
|                                                                                                    | 5. PhoneBook import (.vcf): Download the phonebook                                        |  |  |  |  |
|                                                                                                    | file to phone from FTP/TFTP server.                                                       |  |  |  |  |
| Protocol                                                                                                    | Select FTP/TFTP server                                                                    |  |  |  |  |

### 7.3.5.5 Account Config

You can add or delete user account, and change the authority of each user account in this web page

| AUTO PROVISION      | SYSLOG   | CONFIG | UPDATE       | ACCOUNT | REBOOT |
|---------------------|----------|--------|--------------|---------|--------|
|                     |          |        |              |         |        |
| Set Menu Password   |          |        |              |         |        |
| Menu Password       |          | •••    |              |         | Set    |
| Set Keyboard Passwo | rd       |        |              |         |        |
| Keyboard Passwo     | rd       | •••    |              |         |        |
| Set Fast KeyLock (  | Code     |        |              |         |        |
| Enable Keyboard I   | _ock     |        | Set          |         |        |
| User Set            |          |        |              |         |        |
|                     | User Nam | e      |              | User L  | _evel  |
|                     | admin    |        |              | Ro      | ot     |
|                     | guest    |        |              | Gene    | eral   |
| Add User            |          |        |              |         |        |
| User Name           |          |        |              |         |        |
| User Level          |          | Root 👻 |              |         |        |
| Password            |          |        |              |         |        |
| Confirm             |          |        |              |         |        |
|                     |          |        | Submit       |         |        |
| Account Option      |          |        |              |         |        |
| admin 👻             |          | D      | elete Modify |         |        |

## Account Configuration

| Field name                                                         | explanation                                                                                           |  |  |  |  |
|--------------------------------------------------------------------|----------------------------------------------------------------------------------------------------|--|--|--|--|
| Menu Password                                                      | Set the password for entering the setting menu of the phone by the phone's key board. The password is |  |  |  |  |
|                                                                    | digit.                                                                                                |  |  |  |  |
| Set fast keylock                                                   |                                                                                                    |  |  |  |  |
| Set Keyboard Password                                              |                                                                                                    |  |  |  |  |
| Keyboard Password<br>Set Fast KeyLock Code<br>Enable Keyboard Lock | •••                                                                                                   |  |  |  |  |
| Keylock setting                                                    | Set up the key lock password. It must be digit and no longer than 6.                                  |  |  |  |  |
| Enable keyboard lock                                               | Enable or disable keylock function.                                                                   |  |  |  |  |
| Access accounts list                                               |                                                                                                    |  |  |  |  |

| User Set                      |                                       |                                                   |  |  |  |  |  |
|-------------------------------|---------------------------------------|---------------------------------------------------|--|--|--|--|--|
|                               | User Name                             | User Level                                        |  |  |  |  |  |
|                               | admin                                 | Root                                              |  |  |  |  |  |
|                               | guest                                 | General                                           |  |  |  |  |  |
| This table shows              | the current user existed.             |                                                   |  |  |  |  |  |
| User Name                     | Set account user name.                | Set account user name.                            |  |  |  |  |  |
| User Level                    | Set user level, Root user             | Set user level, Root user has the right to modify |  |  |  |  |  |
|                               | configuration, General c              | configuration, General can only read.             |  |  |  |  |  |
| Password                      | Set the password.                     |                                                   |  |  |  |  |  |
| Confirm Confirm the password. |                                       |                                                   |  |  |  |  |  |
| Select the account            | nt and click the <b>Modify</b> to mod | lify the selected account, and                    |  |  |  |  |  |
| click the Delete              | to delete the selected account.       |                                                   |  |  |  |  |  |
| General user onl              | y can add the user whose level        | is General.                                       |  |  |  |  |  |

#### 7.3.5.6 Reboot

| AUTO PROVISION | SYSLOG | CONFIG          | UPDATE               | ACCOUNT    | REBOOT |
|----------------|--------|-----------------|----------------------|------------|--------|
|                |        |                 |                      |            |        |
| Reboot Phone   |        |                 |                      |            |        |
|                |        | Press the "Reb( | oot" button to reboo | ot Phone ! |        |

If you modified some configurations which need the phone's reboot to be effective, you need click the Reboot, then the phone will reboot immediately. **Notice**: Before reboot, you need confirm that you have saved all configurations.

## 7.3.6 Security

#### 7.3.6.1 MMI Filter

| MMI FILTER                                                                                                    | FIREWALL                                                                                          | NAT                                                                                                  | VPN                                                                                              |                                              |                                                                     |
|----------------------------------------------------------------------------------------------------|---------------------------------------------------------------------------------------------------|----------------------------------------------------------------------------------------------------|--------------------------------------------------------------------------------------------------|----------------------------------------------|---------------------------------------------------------------------|
|                                                                                                    |                                                                                                   |                                                                                                    |                                                                                                  |                                              |                                                                     |
|                                                                                                    |                                                                                                   |                                                                                                    |                                                                                                  |                                              |                                                                     |
| MMI Filter Table                                                                                                    |                                                                                                   |                                                                                                    |                                                                                                  |                                              |                                                                     |
| Start IP                                                                                                    |                                                                                                   | End IP                                                                                               |                                                                                                  |                                              | Option                                                              |
| MMI Filter Table S                                                                                                    | Get                                                                                               |                                                                                                    |                                                                                                  |                                              |                                                                     |
| Start IP                                                                                                    |                                                                                                   | End IP                                                                                               |                                                                                                  |                                              | Add                                                                 |
| MMI Filter Table S                                                                                                    | Set                                                                                               |                                                                                                    |                                                                                                  |                                              |                                                                     |
| 🔲 MMI Filter                                                                                                    |                                                                                                   | APPI                                                                                                 | LY                                                                                               |                                              |                                                                     |
|                                                                                                    |                                                                                                   | MM                                                                                                   | [ Filter                                                                                         |                                              |                                                                     |
|                                                                                                    | 1                                                                                                 |                                                                                                    |                                                                                                  | · ~                                          | 1                                                                   |
|                                                                                                    |                                                                                                   |                                                                                                    | <i>.</i>                                                                                         |                                              | ed, access to the                                                   |
|                                                                                                    | e phone to co                                                                                     | nfig and mana                                                                                        | age the phor                                                                                     | ne.                                          |                                                                     |
| T.º 11                                                                                                    |                                                                                                   |                                                                                                    |                                                                                                  |                                              |                                                                     |
| Field n                                                                                                    | ame                                                                                               |                                                                                                    | expla                                                                                            | nation                                       |                                                                     |
| MMI Filter Table                                                                                                    | ame                                                                                               | End IP                                                                                               | expla                                                                                            | nation                                       | Ontion                                                              |
|                                                                                                    |                                                                                                   | End IP<br>192.16                                                                                     |                                                                                                  | nation                                       | Option<br>Modify Delete                                             |
| MMI Filter Table<br>Start IP<br>192.168.1.15                                                                                                    |                                                                                                   | 192.16                                                                                               |                                                                                                  | nation                                       |                                                                     |
| MMI Filter Table<br>Start IP<br>192.168.1.15                                                                                                    | IP Table list                                                                                     | 192.16                                                                                               |                                                                                                  | nation                                       |                                                                     |
| MMI Filter Table<br>Start IP<br>192.168.1.15<br>MMI Filter                                                                                                    | IP Table list                                                                                     | 192.16                                                                                               |                                                                                                  | nation                                       |                                                                     |
| MMI Filter Table Start IP 192.168.1.15 MMI Filter MMI Filter Table Start IP                                                                                             | IP Table list<br>Set                                                                              | 192.16                                                                                               | 8.1.20<br>d IP                                                                                   |                                              | Modify Delete                                                       |
| MMI Filter Table<br>Start IP<br>192.168.1.15<br>MMI Filter<br>MMI Filter Table<br>Start IP<br>Add or dele                                                               | IP Table list<br>Set<br>ete the IP add                                                            | 192.16<br>Encloses segments                                                                          | 8.1.20                                                                                           | to the phone                                 | Modify Delete                                                       |
| MMI Filter Table<br>Start IP<br>192.168.1.15<br>MMI Filter<br>MMI Filter Table<br>Start IP<br>Add or dele<br>Set initial I                                              | IP Table list<br>Set<br>ete the IP add<br>P address in                                            | Iness segments the Start IP co                                                                       | s that access<br>olumn, Set e                                                                    | to the phone<br>end IP addre                 | Modify Delete Add e.                                                |
| MMI Filter Table<br>Start IP<br>192.168.1.15<br>MMI Filter<br>MMI Filter Table<br>Start IP<br>Add or dele<br>Set initial I<br>column, an                                | IP Table list<br>Set<br>ete the IP add<br>P address in                                            | Incess segments<br>the Start IP co<br>to add this IF                                                 | s that access<br>olumn, Set e                                                                    | to the phone<br>end IP addre                 | Modify Delete Add Add e. ss in the End IP                           |
| MMI Filter Table<br>Start IP<br>192.168.1.15<br>MMI Filter<br>MMI Filter Table<br>Start IP<br>Add or dele<br>Set initial I<br>column, an                                | IP Table list<br>set<br>ete the IP add<br>P address in<br>d click Add<br>elected IP set           | IP2.16                                                                                               | s that access<br>olumn, Set e<br>segment. Y                                                      | to the phone<br>end IP addre<br>dou can also | Modify Delete Add Add e. ss in the End IP                           |
| MMI Filter Table<br>Start IP<br>192.168.1.15<br>MMI Filter<br>MMI Filter Table<br>Start IP<br>Add or delet<br>Set initial I<br>column, an<br>delete the s               | IP Table list<br>Set<br>ete the IP add<br>P address in<br>d click Add<br>elected IP seg           | IP2.16                                                                                               | 8.1.20<br>H IP<br>S that access<br>olumn, Set e<br>P segment. Y<br>to enable or                  | to the phone<br>end IP addre<br>dou can also | Modify Delete<br>Add<br>e.<br>ss in the End IP<br>o click Delete to |
| MMI Filter Table<br>Start IP<br>192.168.1.15<br>MMI Filter<br>MMI Filter Table<br>Start IP<br>Add or delet<br>Set initial I<br>column, an<br>delete the s<br>MMI Filter | IP Table list<br>set<br>ete the IP add<br>P address in<br>d click Add<br>elected IP seg<br>S<br>A | Increase segments<br>the Start IP co<br>to add this IF<br>gment.<br>elect it or not<br>.pply to make | 8.1.20<br>B IP<br>S that access<br>olumn, Set e<br>P segment. Y<br>to enable or<br>it effective. | to the phone<br>end IP addre<br>You can also | Modify Delete<br>Add<br>e.<br>ss in the End IP<br>o click Delete to |

#### 7.3.6.2 Firewall

| MMI FILTER           | FIREWALL                          | NAT      | VPN              |            |        |        |
|----------------------|-----------------------------------|----------|------------------|------------|--------|--------|
|                      |                                   |          |                  |            |        |        |
| irewall Type         |                                   |          |                  |            |        |        |
|                      | In_access Enabl                   | _        | PPLY             | Out_access | Enable |        |
| irewall Input Rule 1 | <b>Fable</b>                      |          |                  |            |        |        |
| Index Deny/Per       | rmit Protocol Src Addr            | Src Mask | Des Addr         | Des Mask   | Range  | Port   |
| irewall Output Rule  | e Table<br>rmit Protocol Src Addr | Src Mask | Des Addr         | Des Mask   | Range  | Port   |
| irewall Set          |                                   |          |                  |            |        |        |
| Input/Output         | Input 👻                           | Src      | Addr             |            |        |        |
| Deny/Permit          | Deny 🔻                            | Des      | Addr             |            |        | Add    |
| Protocol Type        | UDP 🔻                             | Src      | Mask             |            |        | Auu    |
| Port Range           | more than 🔻                       | Des      | : Mask           |            |        |        |
| Rule Delete          |                                   |          |                  |            |        |        |
| Input/Output         | Input -                           | Ind      | ex To Be Deleted |            |        | Delete |

### **Firewall Configuration**

In this web interface, you can set up firewall to prevent unauthorized Internet users from accessing private networks connected to the Internet (input rule), or prevent unauthorized private network devices from accessing the Internet (output rule).

Firewall supports two types of rules: input access rule and output access rule. Each type supports at most 10 items.

Through this web page, you could set up and enable/disable firewall with input/output rules. System could prevent unauthorized access, or access other networks set in rules for security. Firewall, is also called access list, is a simple implementation of a Cisco-like access list (firewall). It supports two access lists: one for filtering input packets, and the other for filtering output packets. Each kind of list could be added 10 items.

We will give you an instance for your reference. Firewall Type

| In_access Enable |       | 🔲 Out_access Enable |
|------------------|-------|---------------------|
|                  | APPLY |                     |

| Firewall Set  |             |          |     |
|---------------|-------------|----------|-----|
| Input/Output  | Input 🔻     | Src Addr |     |
| Deny/Permit   | Deny 🔻      | Des Addr | Add |
| Protocol Type | UDP 🔻       | Src Mask | Auu |
| Port Range    | more than 🔻 | Des Mask |     |

| Field name        | explanation                                            |  |
|-------------------|--------------------------------------------------------|--|
| In access enable  | Select it to Enable in access rule                     |  |
| out access enable | Select it to Enable out_access rule                    |  |
| Input / Output    | Specify current adding rule by selecting input rule or |  |
|                   | output rule.                                           |  |
| Deny/Permit       | Specify current adding rule by selecting Deny rule or  |  |
|                   | Permit rule.                                           |  |
| Protocol Type     | Filter protocol type. You can select TCP, UDP, ICMP,   |  |
|                   | or IP.                                                 |  |
| Port Range        | Set the filter Port range                              |  |
| Src Addr          | Set source address. It can be single IP address,       |  |
|                   | network address, complete address 0.0.0.0, or network  |  |
|                   | address similar to *.*.*.0                             |  |
| Des Addr          | Set the destination address. It can be IP address,     |  |
|                   | network address, complete address 0.0.0.0, or network  |  |
|                   | address similar to *.*.*.*                             |  |
|                   | Set the source address' mask. For example,             |  |
| Src Mask          | 255.255.255.255 means just point to one host;          |  |
|                   | 255.255.255.0 means point to a network which           |  |
|                   | network ID is C type.                                  |  |
|                   | Set the destination address' mask. For example,        |  |
| Des Mask          | 255.255.255.255 means just point to one host;          |  |
|                   | 255.255.255.0 means point to a network which           |  |
|                   | network ID is C type.                                  |  |
| Clipte Add houte  | n if you want to add a naw autnut rula                 |  |

Click the Add button if you want to add a new output rule.

Firewall Output Rule Table

| Index | Deny/Permit | Protocol | Src Addr     | Src Mask      | Des Addr      | Des Mask      | Range     | Port |
|-------|-------------|----------|--------------|---------------|---------------|---------------|-----------|------|
| 1     | Deny        | ICMP     | 192.168.1.14 | 255.255.255.0 | 192.168.1.118 | 255.255.255.0 | More than | 0    |

Then enable out access, and click the Apply button.

So when devices execute to ping 192.168.1.118, system will deny the request to send icmp request to 192.168.1.118 for the out access rule. But if devices ping other devices which network ID is 192.168.1.0, it will be normal.

| Rule Delete             |               |                        |        |
|-------------------------|---------------|------------------------|--------|
| Input/Output            | Input 🔻       | Index To Be Deleted    | Delete |
| Click the <b>Delete</b> | button to del | ete the selected rule. |        |

#### 7.3.6.3 NAT Config

NAT is abbreviated from Net Address Translation; it's a protocol responsible for IP address translation. In other word, it is responsible for transforming IP and port of private network to public, also is the IP address mapping which we usually say.

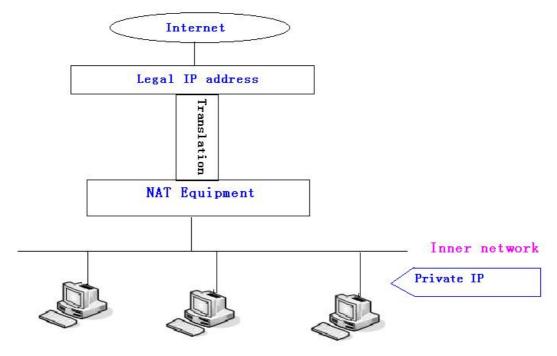

#### DMZ config:

In order to make some intranet equipments support better service for extranet, and make internal network security more effectively, these equipments open to extranet need be separated from the other equipments not open to extranet by the corresponding isolation method according to different demands. We can provide the different security level protection in terms of the different resources by building a DMZ region which can provide the network level protection for the equipments environment, reduce the risk which is caused by providing service to distrust customer, and is the best position to put public information The following chart describes the network access control of DMZ.

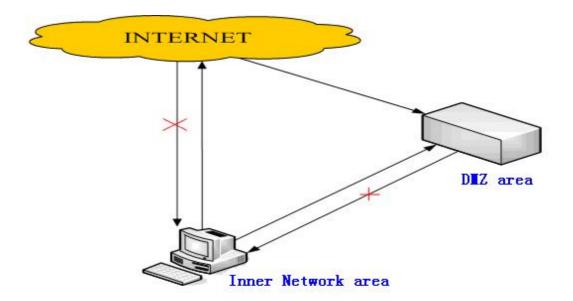

|      | MMI FILTER                 | FIREWALL | NAT             | VPN                                   |                  |  |
|------|----------------------------|----------|-----------------|---------------------------------------|------------------|--|
| Prot | ocol Set<br>IPSec ALG      |          | FTP ALG         | APPLY                                 | ✓ PPTP ALG       |  |
|      | Table                      |          |                 |                                       |                  |  |
|      | Inside IP                  |          | Inside TCP Port |                                       | Outside TCP Port |  |
|      | Inside IP                  |          | Inside UDP Port |                                       | Outside UDP Port |  |
| NAT  | Table Option               |          |                 |                                       |                  |  |
|      | Transfer Type<br>Inside IP | TCP -    | Add             | Outside Port<br>Inside Port<br>Delete |                  |  |

## NAT Configuration

| Field name                      | explanation                                             |                  |  |
|---------------------------------|---------------------------------------------------------|------------------|--|
| IPSec ALG                       | It is an encryption technology. Select it to enable     |                  |  |
|                                 | IPSec ALG, the default is enable                        |                  |  |
|                                 | FTP is a service of connection layer which can          |                  |  |
| FTP ALG                         | transform intranet IP into extranet IP when intranet IP |                  |  |
|                                 | is sending out packet.                                  |                  |  |
|                                 | Select it to enable FTP ALG, the default is enable      |                  |  |
| PPTP ALG                        | Select it enable PPTP ALG, the default is enable        |                  |  |
| Inside IP                       | Inside TCP Port                                         | Outside TCP Port |  |
| Shows the NAT TCP mapping table |                                                         |                  |  |
| Inside IP                       | Inside UDP Port                                         | Outside UDP Port |  |

#### Shows the NAT UDP mapping table

| N <b>AT Table Option</b><br>Transfer Type<br>Inside IP                      | TCP ▼     Outside Port       Inside Port       Add                                                          |  |  |  |
|-----------------------------------------------------------------------------|----------------------------------------------------------------------------------------------------|--|--|--|
| Transfer Type                                                               | Select the NAT mapping protocol style, TCP or UDP                                                           |  |  |  |
| Inside IP                                                                   | Set the IP address of device which is connected to                                                          |  |  |  |
|                                                                             | LAN interface to do NAT mapping.                                                                            |  |  |  |
| Inside Port                                                                 | Set the LAN port of the NAT mapping                                                                         |  |  |  |
| Outside Port                                                                | Set the WAN port of the NAT mapping                                                                         |  |  |  |
|                                                                             | ish setting, click the Add button to add new mapping table;<br>button to delete the selected mapping table. |  |  |  |
| DMZ Table                                                                   |                                                                                                    |  |  |  |
| Outside IP                                                                  | Inside IP                                                                                                   |  |  |  |
| 192.168.1.119                                                               | 192.168.10.23                                                                                               |  |  |  |
| Shows the outside                                                           | e WAN port IP address and the inside LAN port IP address.                                                   |  |  |  |
| DMZ Table Option                                                            |                                                                                                    |  |  |  |
| Outside IP                                                                  |                                                                                                    |  |  |  |
| Inside IP<br>Outside IP                                                     | 192.168.1.119 🔻                                                                                             |  |  |  |
| Outside IF                                                                  | Add Delete                                                                                                  |  |  |  |
| Outside IP                                                                  | Set the outside Wan port IP address of DMZ.                                                                 |  |  |  |
| Inside IP                                                                   | Set the outside wan port if address of DMZ.                                                                 |  |  |  |
|                                                                             | tton to add new table; click the <b>Delete</b> button to delete the                                         |  |  |  |
|                                                                             |                                                                                                    |  |  |  |
| selected mapping                                                            |                                                                                                    |  |  |  |
| Notice: 10M/100M adaptive means the network card, and other equipment       |                                                                                                    |  |  |  |
| physical consultations speed, testing speed under bridge mode near to 100M, |                                                                                                    |  |  |  |
| in order to ensure the quality of voice and communications real-time        |                                                                                                    |  |  |  |
| <b>-</b> '                                                                  | made some sacrifices of NAT under the transmission                                                          |  |  |  |
| performance. Tra                                                            | nsmit with full capability only when system is idle, so                                                     |  |  |  |
| cannot guarantee that the transmission speed reach to 100M                  |                                                                                                    |  |  |  |

#### 7.3.6.4 VPN Config

This web page provides us a safe connect mode by which we can make remote access to enterprise inner network from public network. That is to say, you can set it to connect public networks in different areas into inner network via a special tunnel.

| PC B<br>Ordi<br>PC A | Physical Net | et            | Fireall<br>PCCC | Switchboard |
|----------------------|--------------|---------------|-----------------|-------------|
| PCA                  | PC B         | C C           | PCD             |             |
| MMI FILTER FIREWALL  | NAT          | VPN           |                 |             |
| VPN IP               |              | 0.0.0.0       |                 |             |
| VPN Mode             |              |               |                 |             |
| C2TP                 |              | Enable VPN    |                 |             |
| L2TP                 |              |               |                 |             |
| VPN Server Addr      |              | VPN User Name |                 |             |
| L                    |              | APPLY         |                 |             |

## **VPN Configuration**

| Field name                                                                   | explanation                                |  |  |  |
|------------------------------------------------------------------------------|--------------------------------------------|--|--|--|
| VPN IP                                                                       | Shows the current VPN IP address           |  |  |  |
| VPN Mode                                                                     |                                            |  |  |  |
| CL2TP                                                                        | Enable VPN                                 |  |  |  |
| Select L2TP. You can choose only one for current state. After you select it, |                                            |  |  |  |
| you'd better save co                                                         | onfiguration and reboot your phone.        |  |  |  |
| Enable VPN                                                                   | Select it or not to enable or disable VPN; |  |  |  |

| VPN User Name                           |
|-----------------------------------------|
| Set VPN L2TP Server IP address          |
| Set User Name access to VPN L2TP Server |
| Set Password access to VPN L2TP Server  |
|                                         |

### 7.3.7 Logout

| Logout | Press the "Logout" button to Logout Phone ! |
|--------|---------------------------------------------|
|        | Logout                                      |

Click **Logout**, and you will exit web page. If you want to enter it next time, you need input user name and password again.

## 8 Appendix

### 8.1 Specification

#### 8.1.1 Hardware

| Item              |     | C62(P)                     |  |  |
|-------------------|-----|----------------------------|--|--|
| Adapter           |     | Input: 100-240V            |  |  |
| (Input / Output)  |     | Output: 5V 1A              |  |  |
| port              | WAN | 10/100Base- T RJ-45 1 PORT |  |  |
|                   | LAN | 10/100Base- T RJ-45 1 PORT |  |  |
| Power             |     | Idle: 2.5W/Active: 2.8W    |  |  |
| Consumption       |     |                            |  |  |
| LCD Size          |     | 128x64                     |  |  |
|                   |     | 53.5 x 70mm                |  |  |
| Operation         |     | 0∼40°C                     |  |  |
| Temperature       |     | 0 <sup>-</sup> 40 C        |  |  |
| Relative Humidity |     | 10~65%                     |  |  |
| СРИ               |     | Broadcom                   |  |  |
| SDRAM             |     | 16MB                       |  |  |
| Flash             |     | 4MB                        |  |  |
| Dimension(L x W x |     |                            |  |  |
| H)                |     |                            |  |  |
| Weight            |     |                            |  |  |

### **Voice features**

- SIP supports 4 SIP servers
- Support SIP 2.0 (RFC3261) and correlative RFCs
- Codec: G.711A/u, G.723.1 high/low, G.729a/b, G.722, G.726, AMR
- Echo cancellation: G.168 Compliance in LEC, additional acoustic echo cancellation(AEC) can reach 96ms max filter length in hands-free mode
- Support Voice Gain Setting, VAD, CNG
- Support full duplex hands-free
- Support multi line/HD Voice
- SIP support SIP domain, SIP authentication(none basic, MD5), DNS name of server, Peer to Peer/ IP call

- Automatically select calling line, if one line can't be connected, the phone can automatically switch to other line to call.
- 9 kinds of ring types and 5 user-defined music rings
- DTMF Relay: support SIP info, DTMF Relay, RFC2833
- SIP application: SIP Call forward/transfer (blind/attended) /hold/waiting/3

way talking/SMS/pickup /join call /redial /unredial/multi line/intercom/BLF/presence/push to talk/auto redial/call return

- Call control features: Flexible dial map, hotline, empty calling No. reject service, black list for reject authenticated call, white list, limit call, no disturb, caller ID, CLIR(reject the anonymous call), CLIP(make a call with anonymous), Dial without register.
- Support phonebook 500 records, Incoming calls / outgoing calls / missed calls. Each supports 100 records.
- Support IAX2
- 4 line keys defined as multi line with screen display or used as SIP line keys
- 8 DSS keys
- Soft keys programmable, function keys programmable
- Code synchronization via IP PBX/IMS
- Support EXT DSS consoles with 5 max
- Support click to dial via web phone book/Group listening
- Voice codec setting for each SIP line
- Support keypad lock, and emergency call during the keypad lock
- Customized lcd logo
- Ring play via headset or speaker setting
- Signal tone parameters customized
- Phonebook supports vcard standard
- 12/24 hours time display
- Support daylight saving time
- Support path, group
- Support SIP Privacy
- Support SMS
- Support WMI
- Support Speed dial
- Support XML

### 8.1.2 Network features

- WAN/LAN: support bridge and router model
- Support PPPoE for xDSL
- Support basic NAT and NAPT
- Support VLAN
- NAT Penetrate, Stun Penetrate

- Support DMZ
- Support VPN (L2TP) function
- Wan Port supports main DNS and secondary DNS server, can select dynamically to get DNS in DHCP mode or statically set DNS address.
- Support DHCP client on WAN
- Support DHCP server on LAN
- QoS with DiffServ
- Network tools in telnet server: including ping, trace route, telnet client

#### 8.1.3 Maintenance and management

- Upgrade firmware through POST mode
- Web ,telnet and keypad management
- Management with different account right
- LCD and WEB configuration can be modified into requested language, and support multi-language dynamically shifted
- Upgrade firmware through HTTP, FTP or TFTP Telnet remote management/ upload/download setting file
- Support Syslog
- Support Auto Provisioning (upgrade firmware or configuration file)

### 8.2 Digit-character map table

| Keypad           | Character     | Keypad            | Character         |
|------------------|---------------|-------------------|-------------------|
| 100              | 1@            | 7PORS             | 7                 |
| 2 <sub>ABC</sub> | 2 A B C a b c | <b>8</b> TUV      | 8 T U V t u v     |
| 3DEF             | 3 D E F d e f | 9 <sub>wxyz</sub> | 9 W X Y Z w x y z |
| 4 <sub>сні</sub> | 4 G H I g h i | */.               | */.               |
| 5JKL             | 5 J K L j k l | OOPER             | 0                 |
| 6мно             | 6 M N O m n o | #/=               | #/=               |